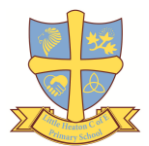

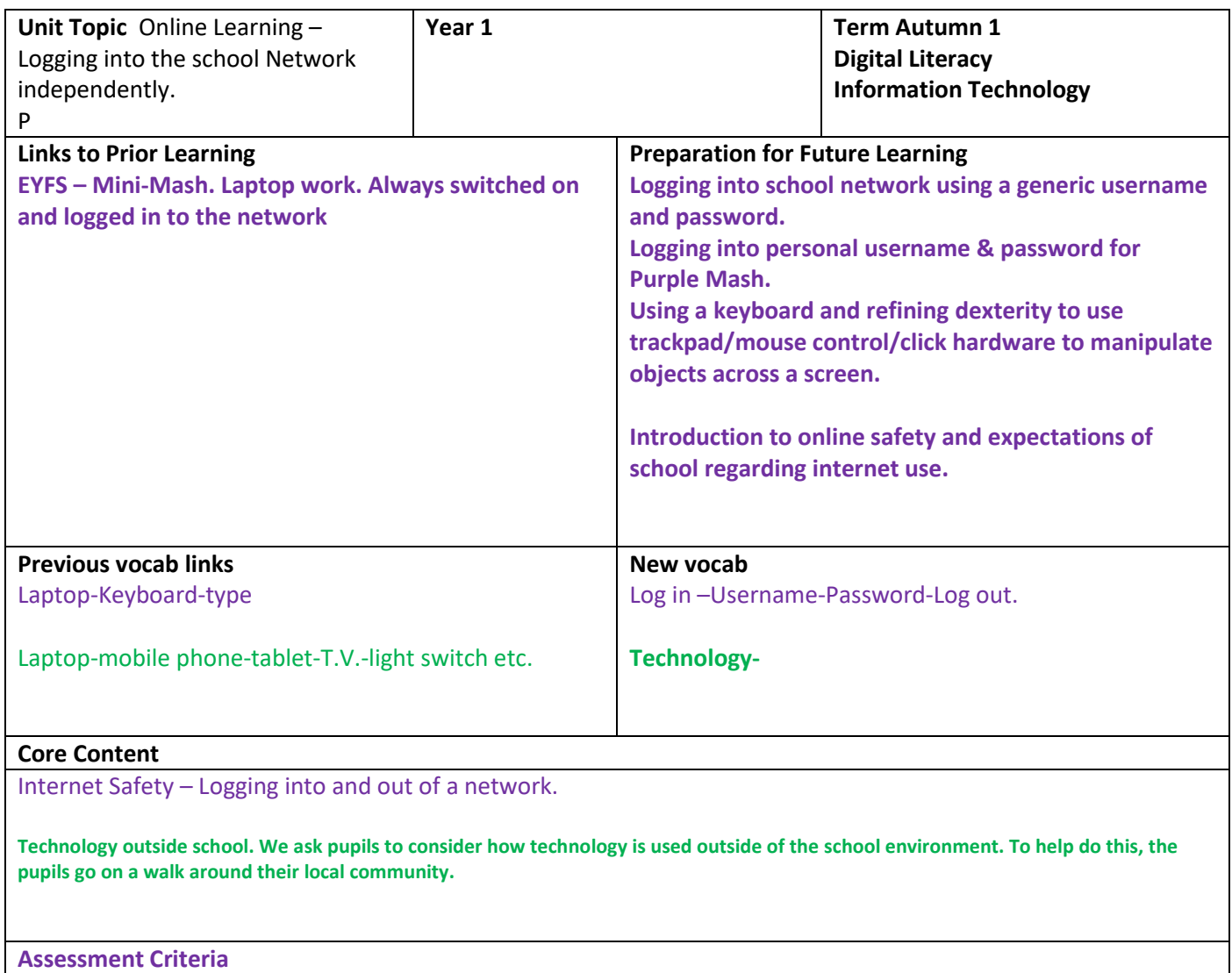

**Children demonstrate an understanding of the importance of online safety, using their own private usernames and passwords for Purple Mash and to access the school network.**

Pupils understand what is meant by technology and can identify a variety of examples both in and out of school. **Resources**

**Laptops – iPads – Purple Mash planning – Internet access to Purple Mash.**

**Electronic equipment in and around school.**

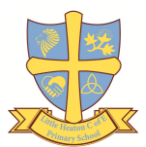

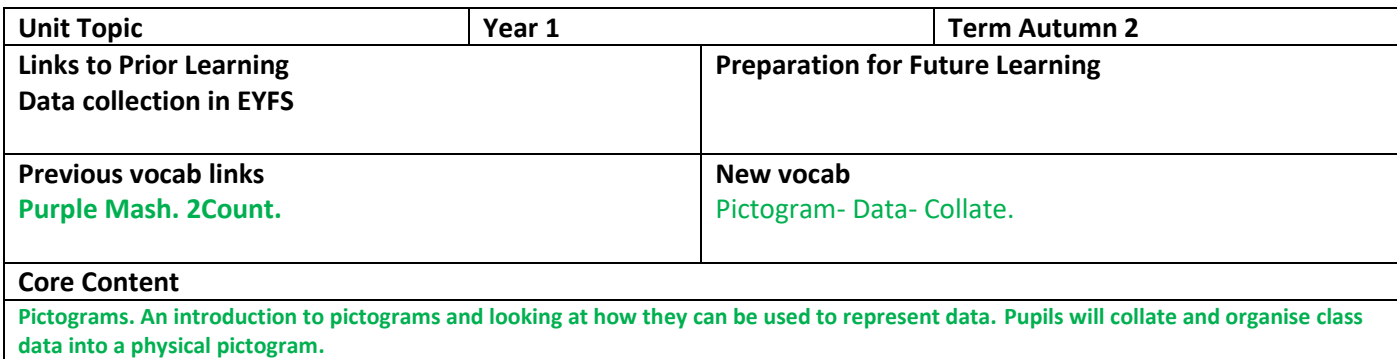

#### **Assessment Criteria**

**Pupils can represent simple collected data in an appropriate pictogram by using 2Count**

#### **Resources**

**Laptops – iPads – Purple Mash planning – Internet access to Purple Mash.**

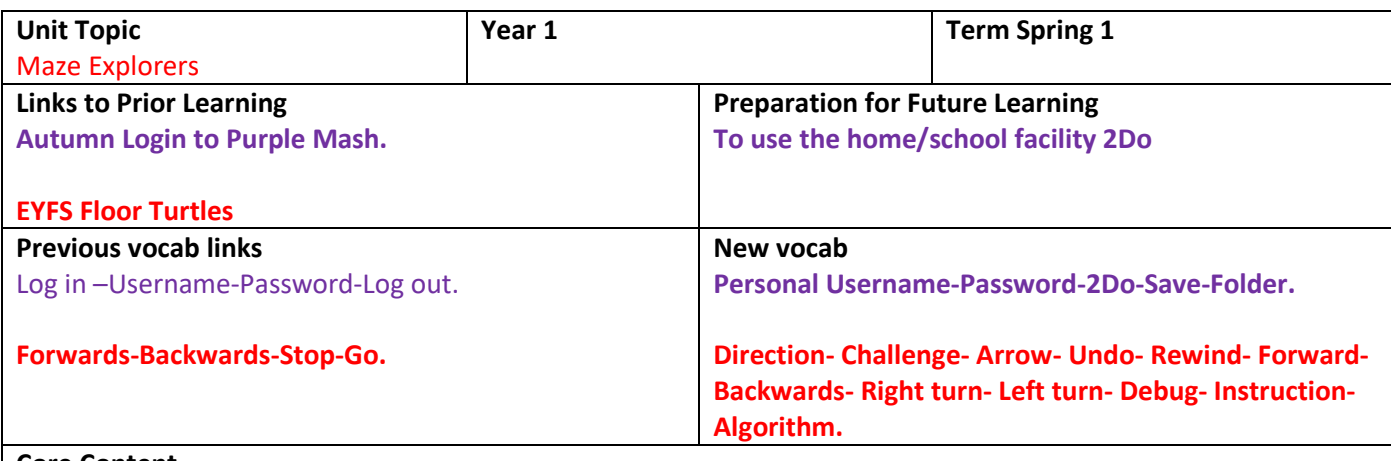

#### **Core Content**

Using Purple Mash using username & password. Introduction into using home/school facility on Purple Mash called 2Do. Work is set at school and done at home independently.

Maze Explorers!

Using direction function keys and number keys to move a 'sprite' through ever increasingly complex mazes.

#### **Assessment Criteria**

Pupils can use the buttons to move their character purposefully. They can plan their moves several steps at a time towards the goal rather than one step at a time.

**Resources Purple Mash**

**Laptops/iPads**

**Internet access.**

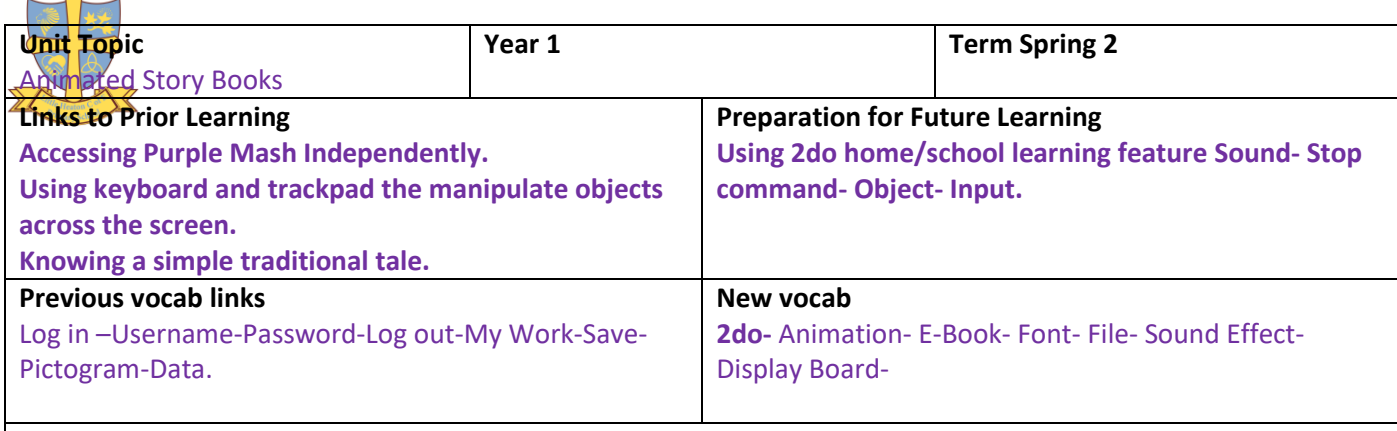

### **Core Content**

Creating an animation using 2animate software. Create a simple story based on cross-curricular activities in English.

### **Assessment Criteria**

Their designs show that they have thought about the need for precise, purposeful, ordered instructions. The text & images shows cohesion.

#### **Resources**

**Laptops – iPads – Purple Mash planning – Internet access to Purple Mash.**

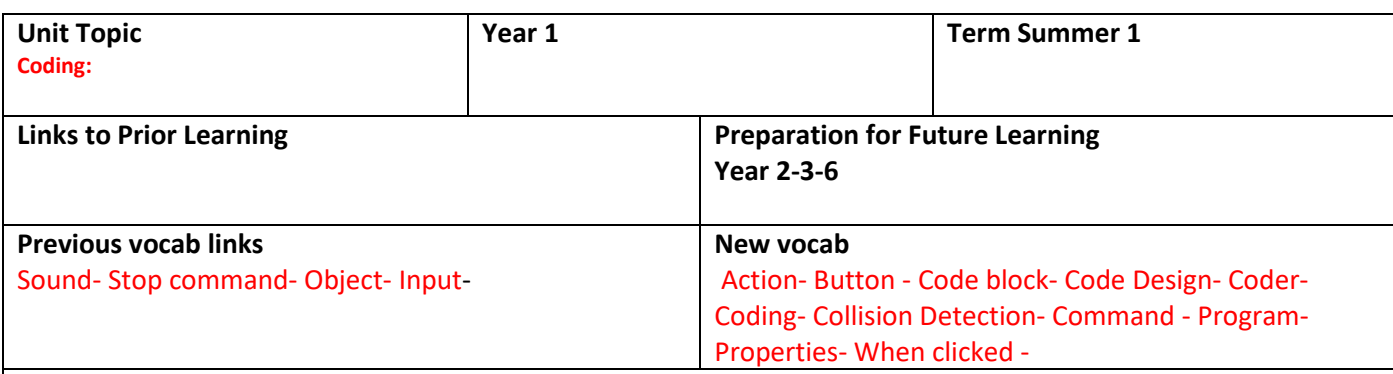

## **Core Content**

**Coding:** 

**Introduction to 'drag & drop' skills – build on using directional function keys and changing backgrounds needed to build code strings, make a sprite move by writing an unambiguous code string and changing backgrounds. Introduction to the language of coding and understanding systematic working.**

#### **Assessment Criteria**

They can then design programs that control the look and the actions of objects. Their designs show that they have thought about the need for precise, purposeful, ordered instructions.

**Resources Purple Mash Laptops Access to the internet**

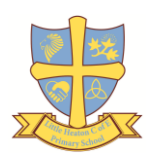

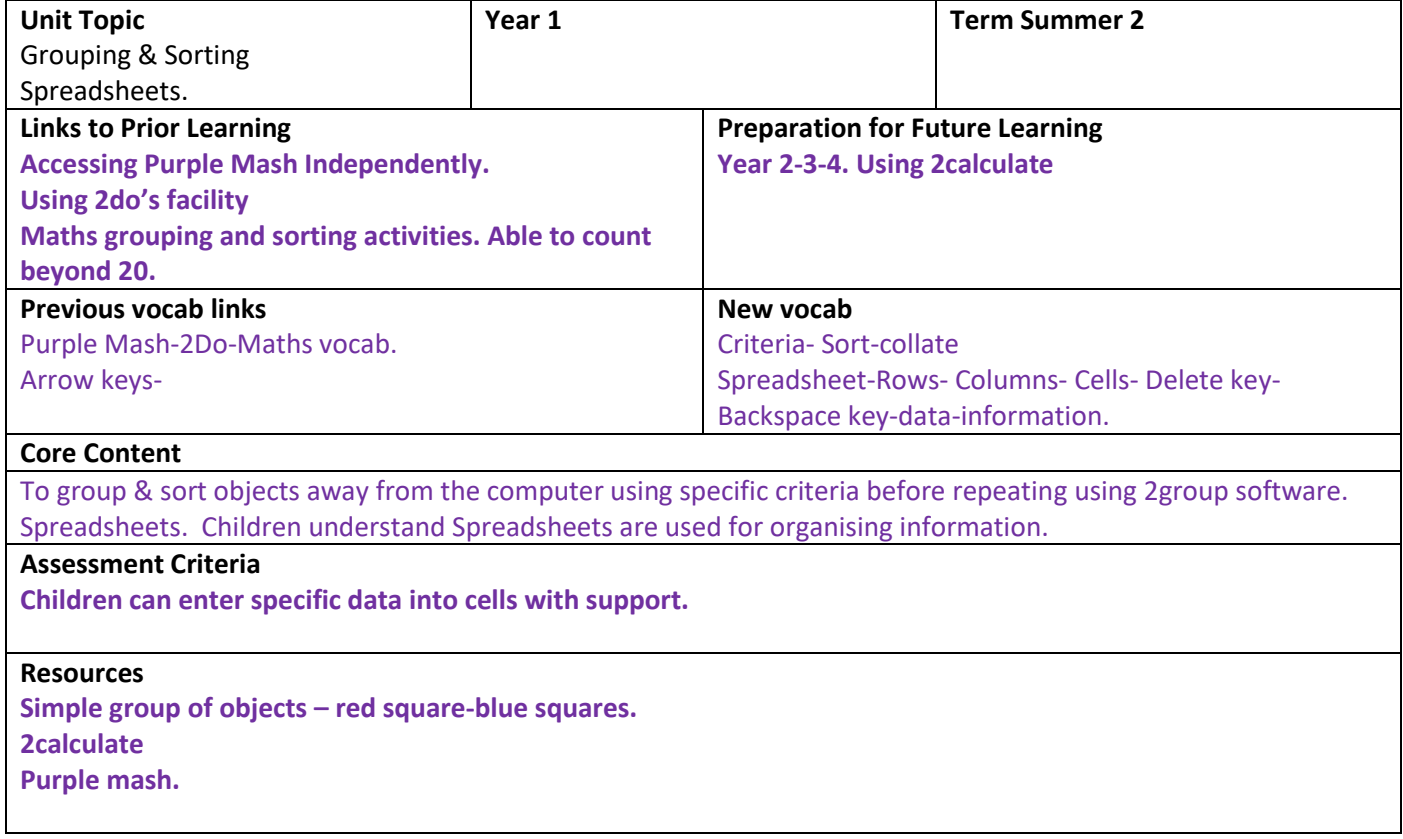

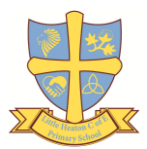

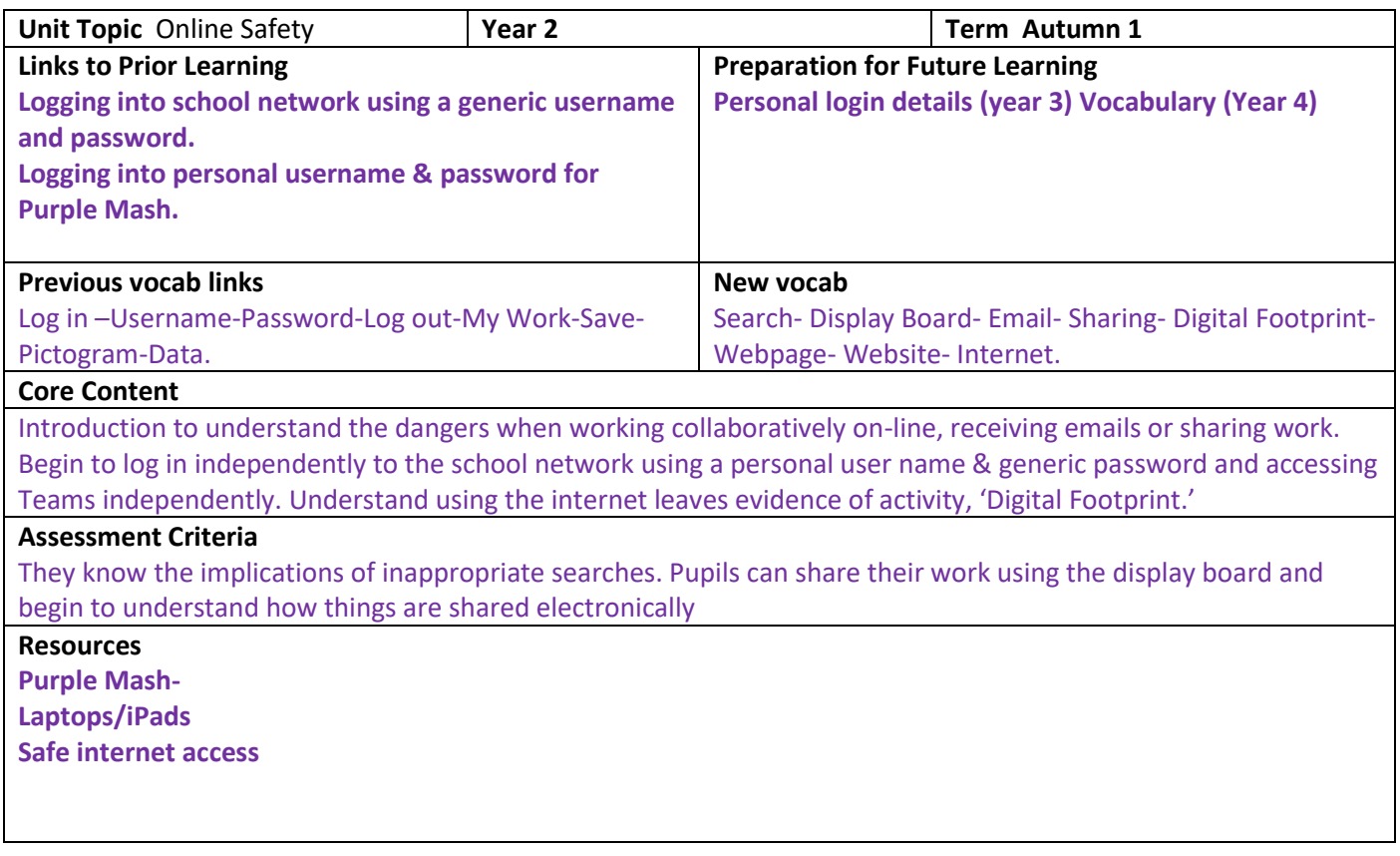

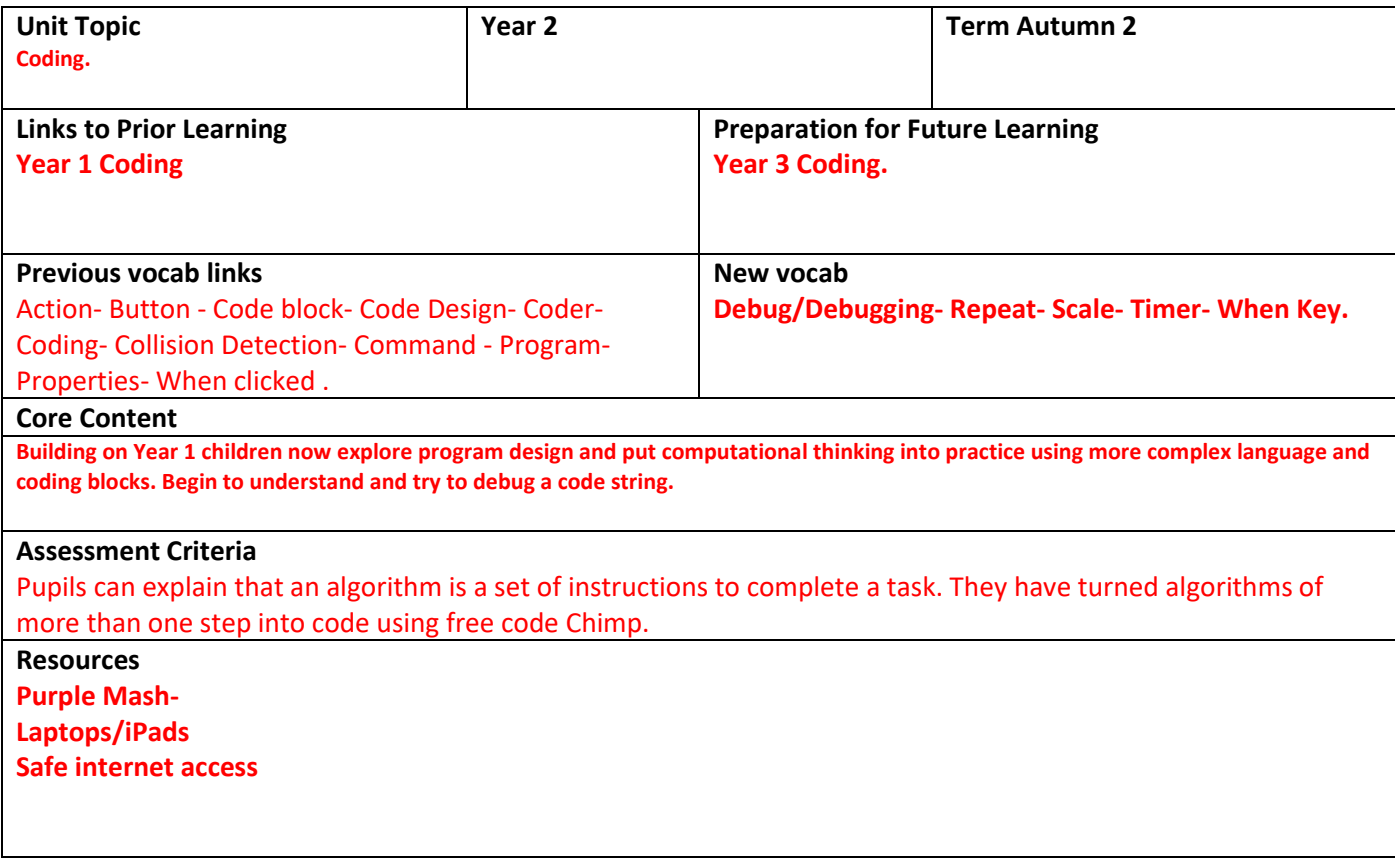

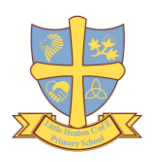

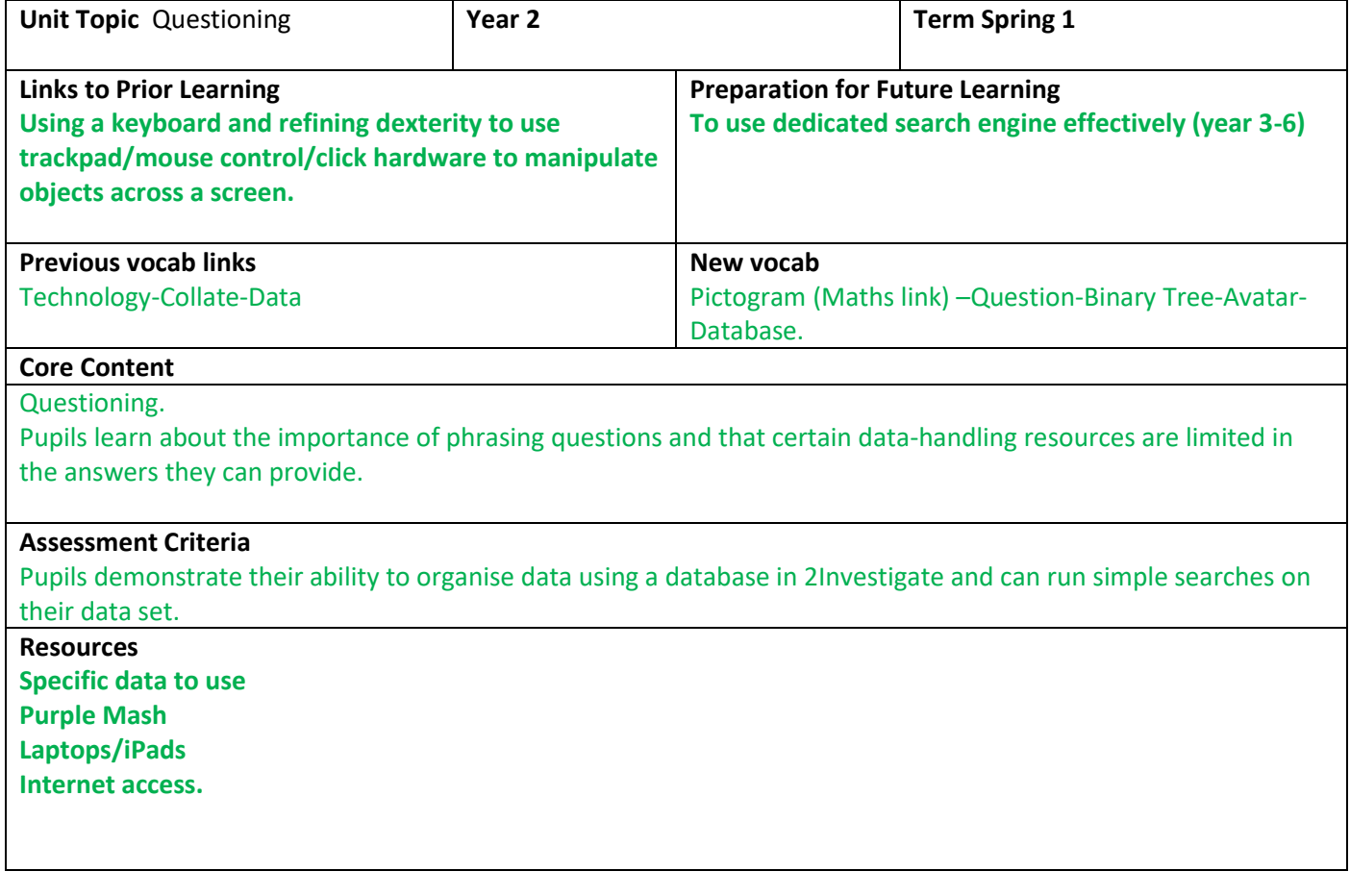

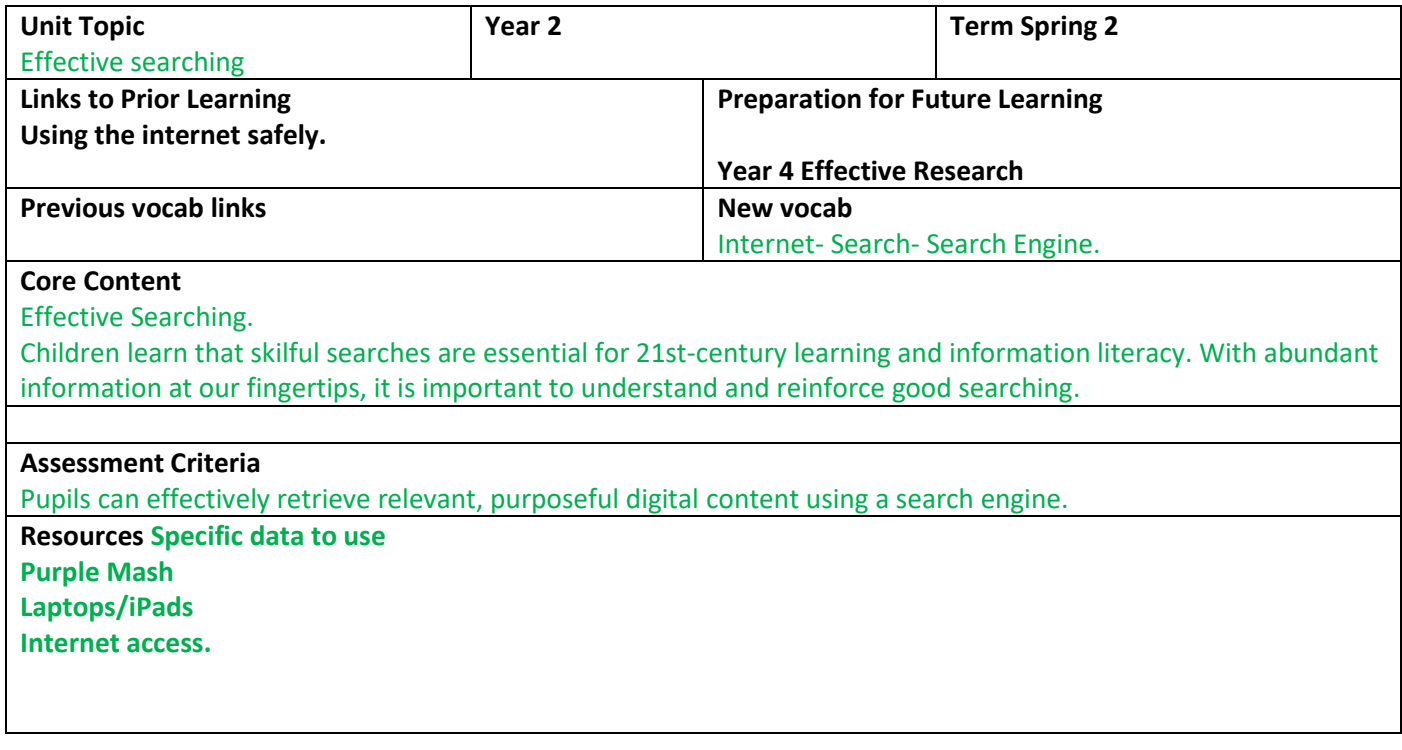

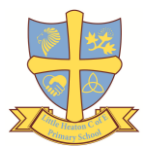

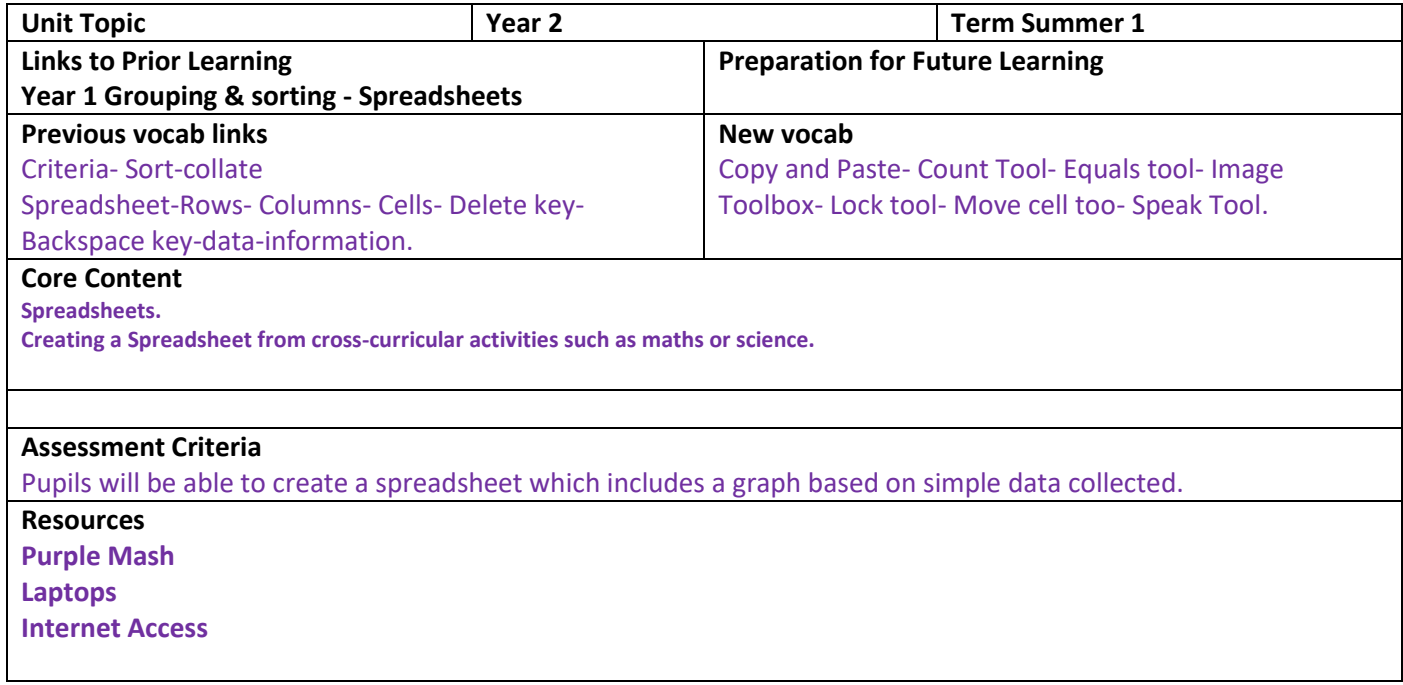

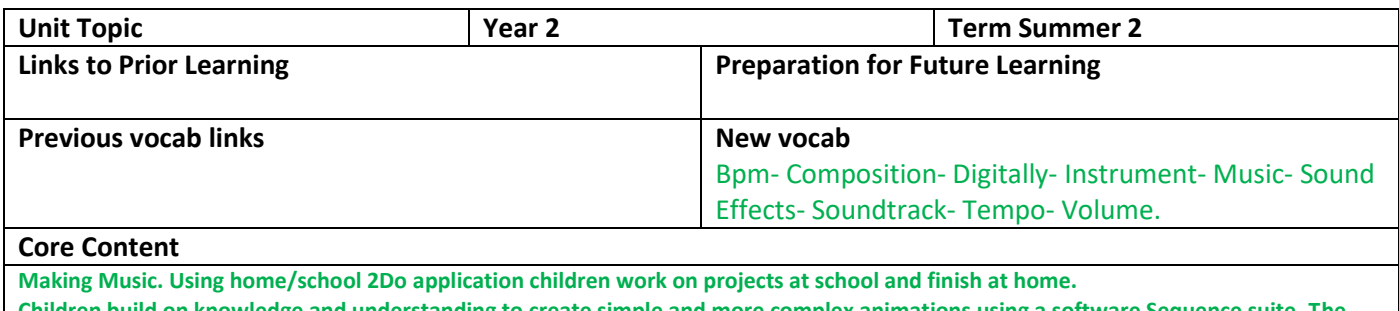

hildren build on knowledge and understanding to create simple and more complex animations using **pupils will use 2Sequence to explore harmony and build up musical scores. Creating Pictures. Children use Purple Mash - Microsoft Paint - Apple Paintbrush to explore different image creating software.**

#### **Assessment Criteria**

Children demonstrate their ability to manipulate digital content by editing and amending their composition. **Resources Purple Mash Laptops**

**Internet Access**

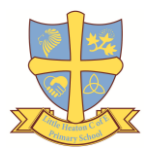

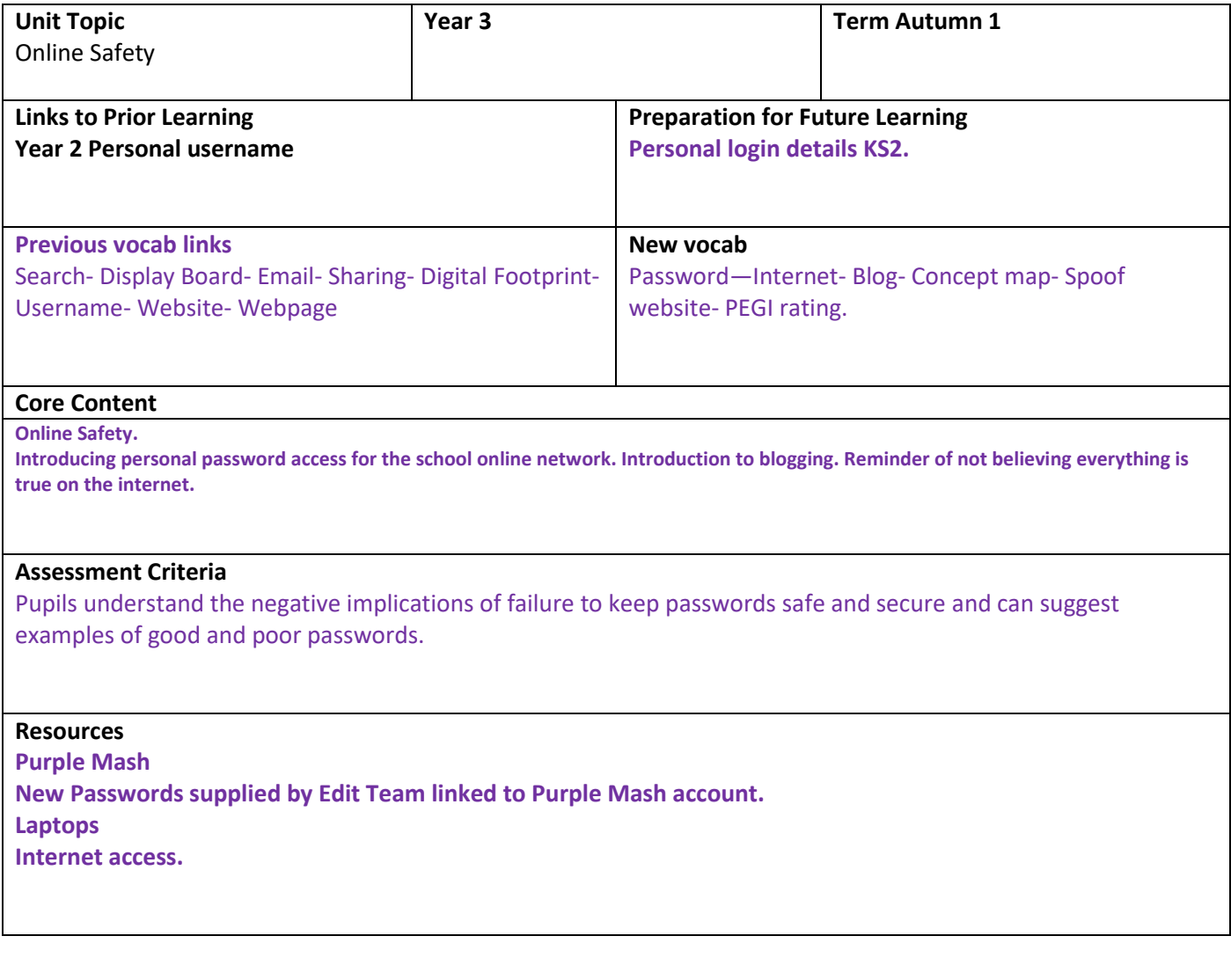

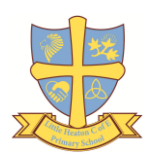

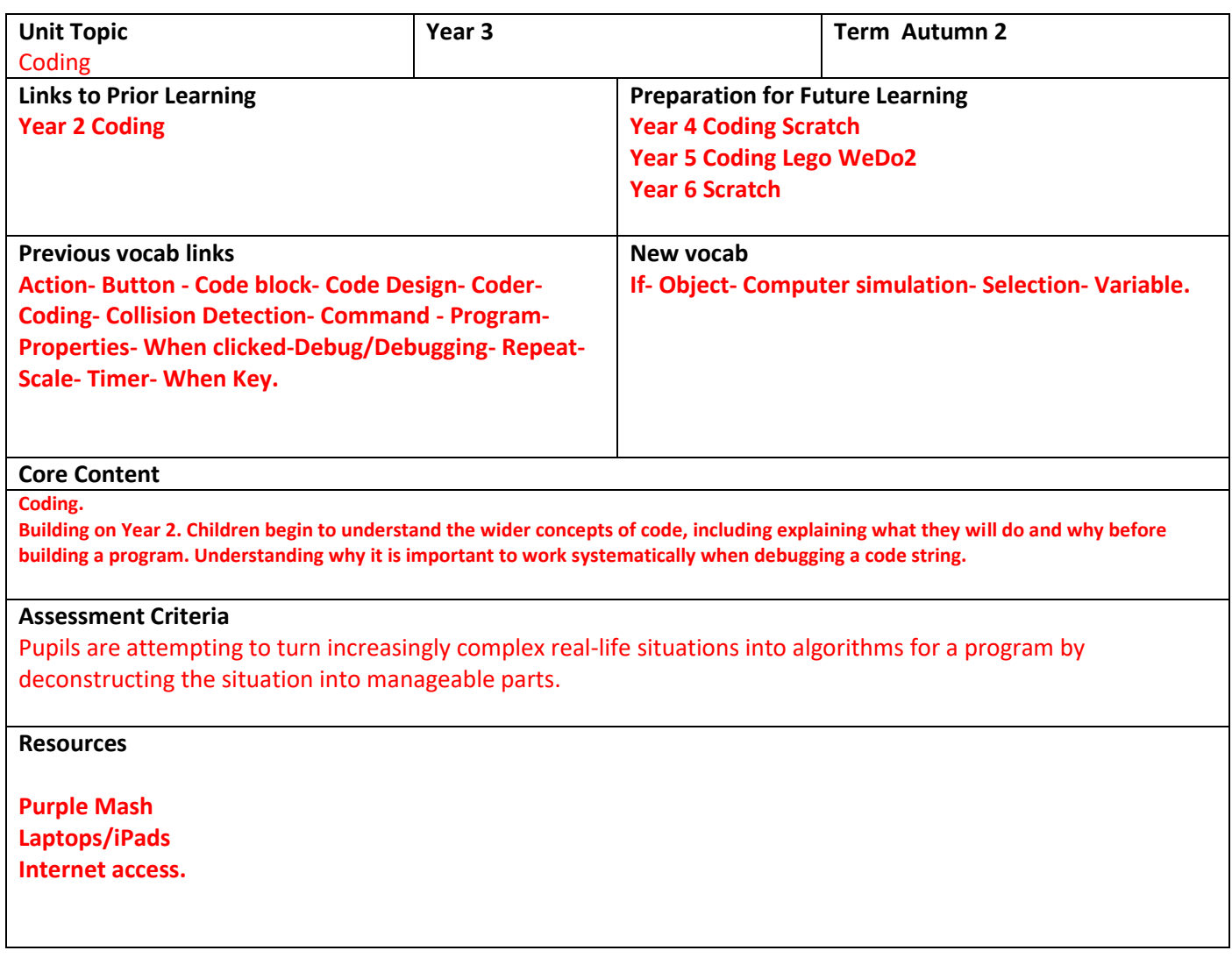

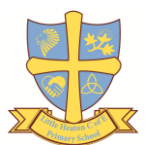

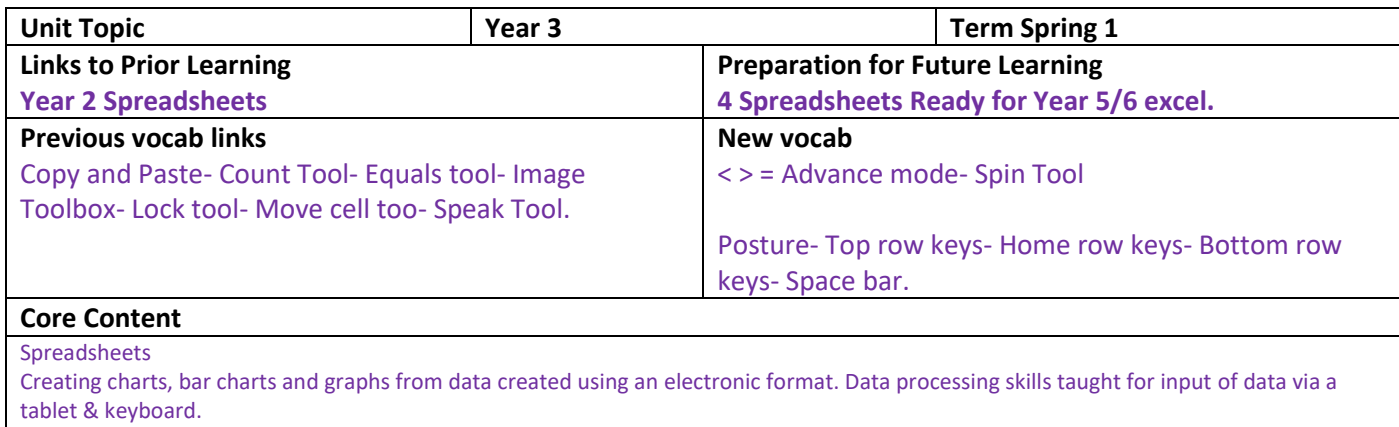

Touch Typing.

Using home/school 2Do facility children are encouraged to work from home to practise and improve their digital literacy skills.

#### **Assessment Criteria**

Children can create a table of data on a spreadsheet and can use this to automatically create charts/graphs from data.

Pupils have developed their touch-typing skills and understand how to touch type using the home, bottom and top row keys using both hands.

**Resources Purple Mash Laptops**

**Internet access.**

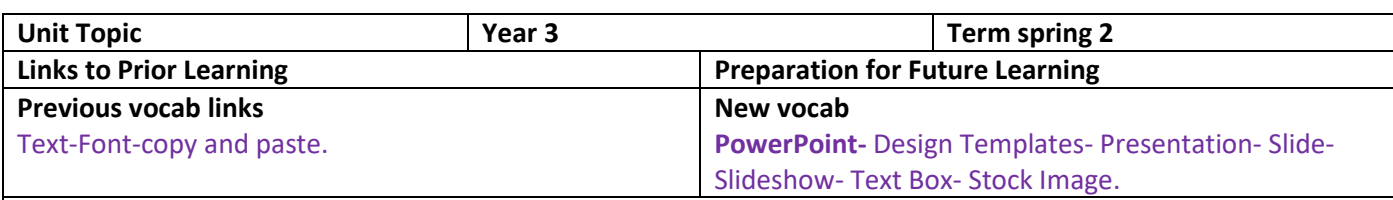

**Core Content**

M.S. PowerPoint. Introduction to creating a PowerPoint Presentation. Link to cross-curricular activity Geography. Children will use Teams Home/school to look at PowerPoint desktop and online versions and the different platforms 'cloud' & 'drive' to save their work.

### **Assessment Criteria**

**Children will create a simple PowerPoint presentation of a cross-curricular activity the has cohesion.**

#### **Resources**

**Teams online version-Desktop version of PowerPoint-Extension to use Libreoffice for home application. Purple Mash.**

**Laptops/iPads**

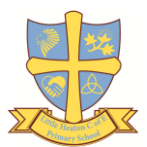

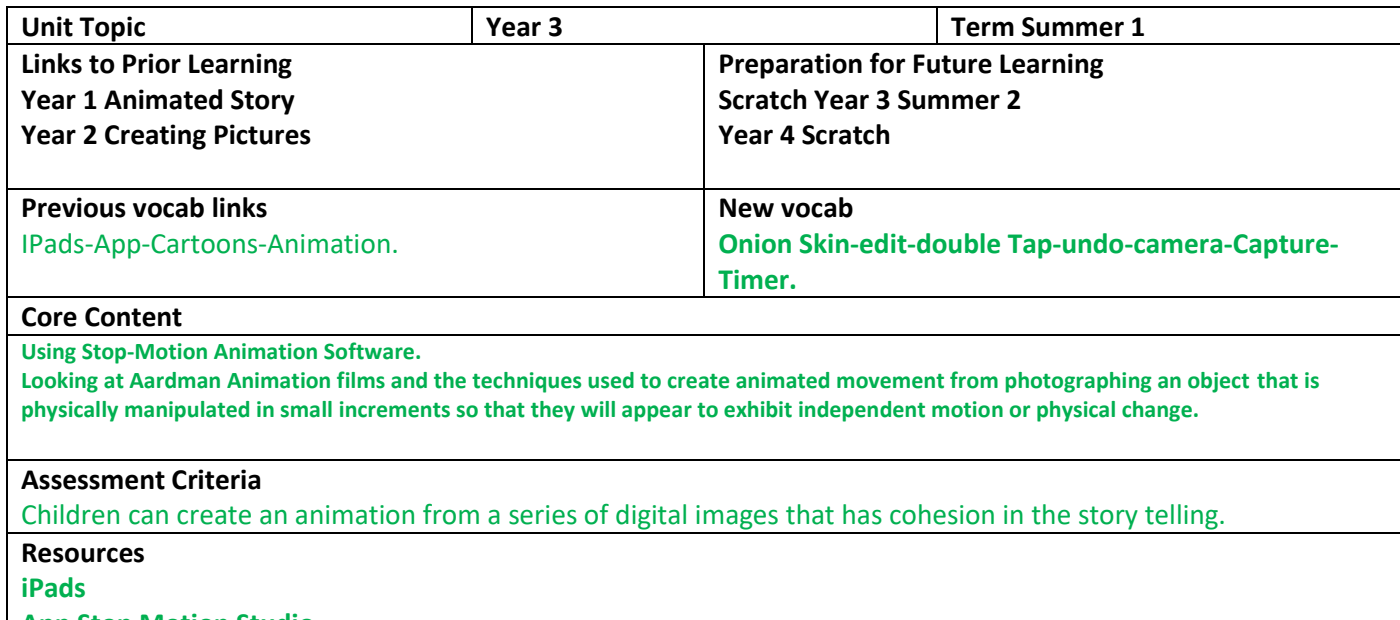

## **App Stop Motion Studio.**

**Selected models/pictures for animation.**

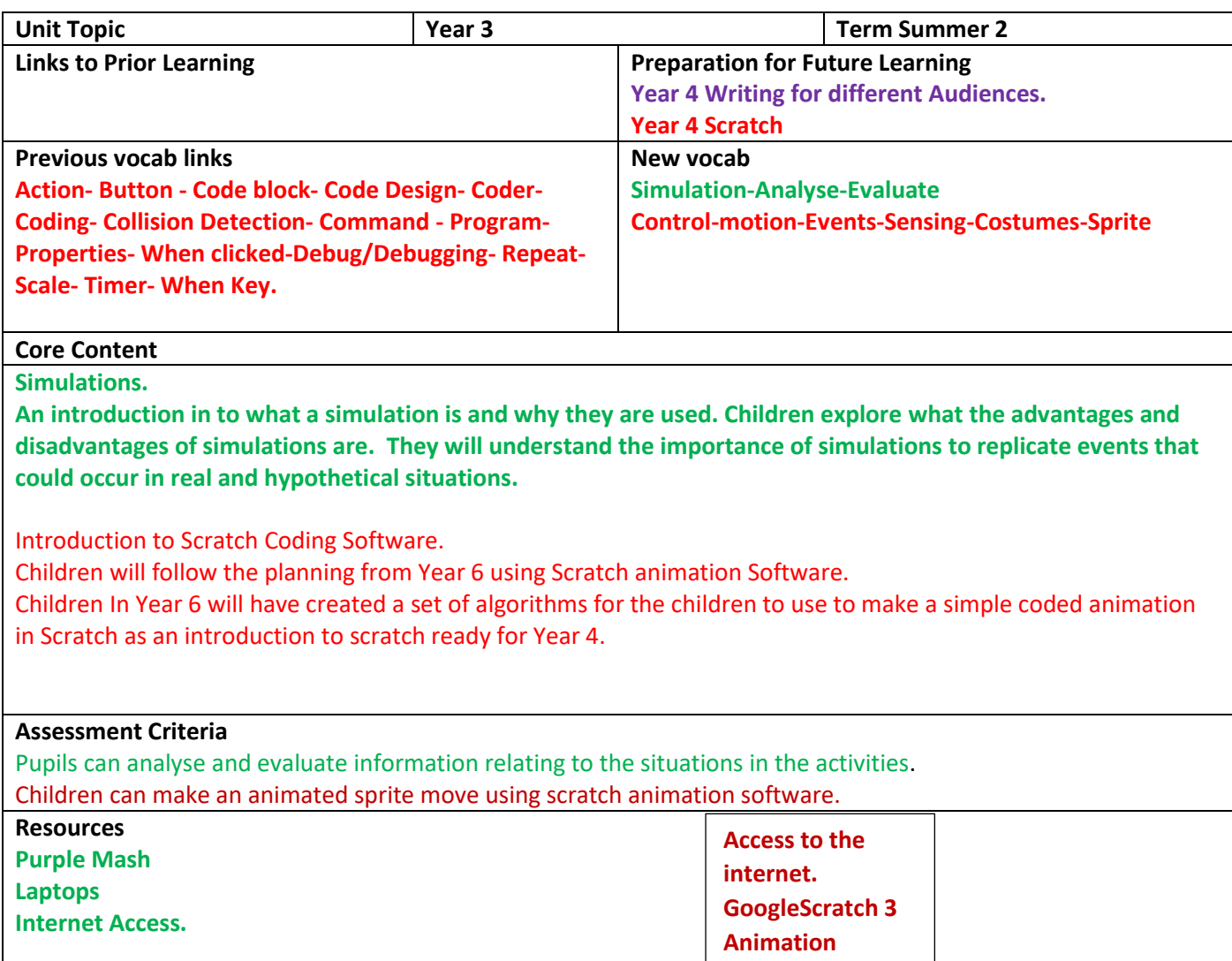

**website.**

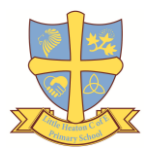

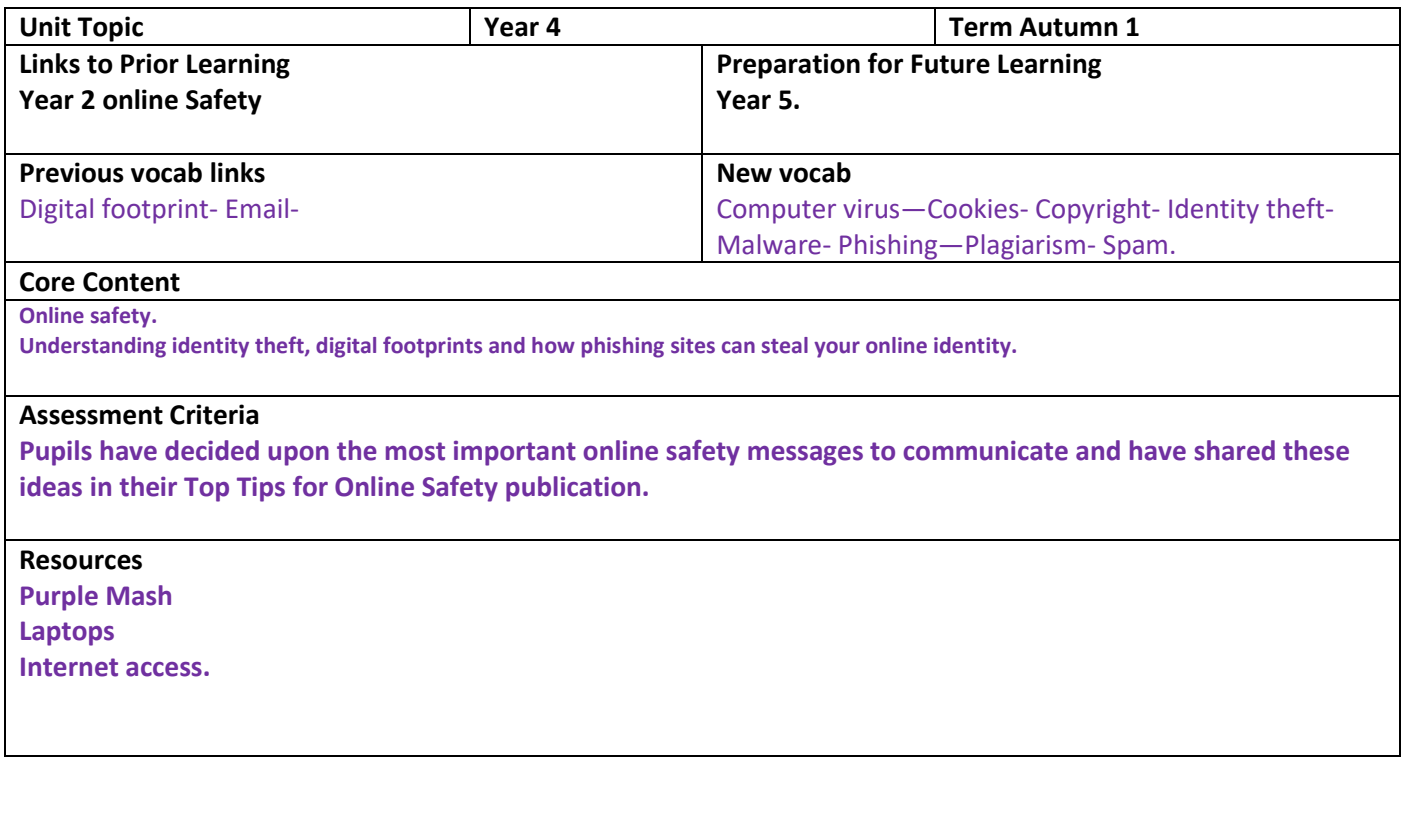

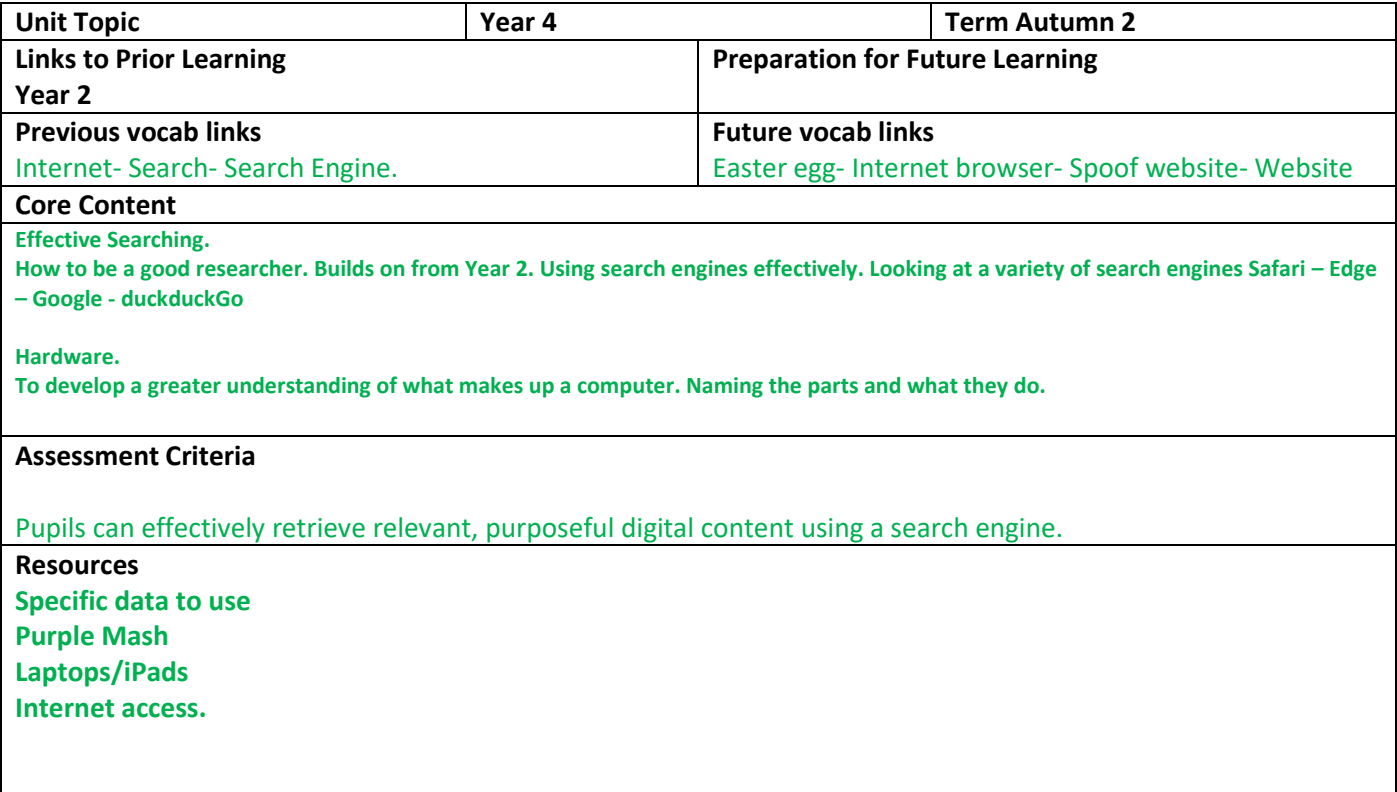

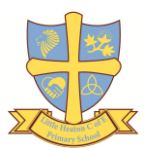

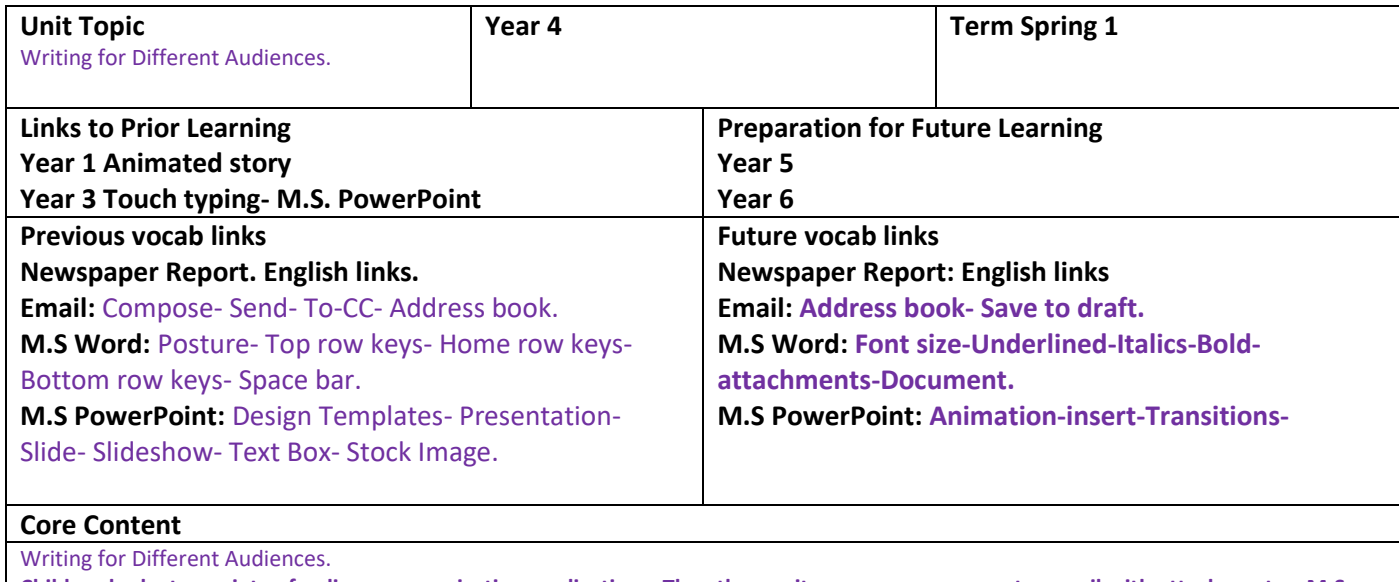

**Children look at a variety of online communication applications. They then write a newspaper report – email with attachments – M.S Word desktop and Online version, changing fonts and styles– PowerPoint is then used to create a presentation on their learning using explaining the differences.**

### **Assessment Criteria**

Children can alter font types, styles and sizes to suit an intended audience for digital content.

## **Resources**

**Purple Mash**

**Teams online M.S Office Apps.**

**Laptops/iPads**

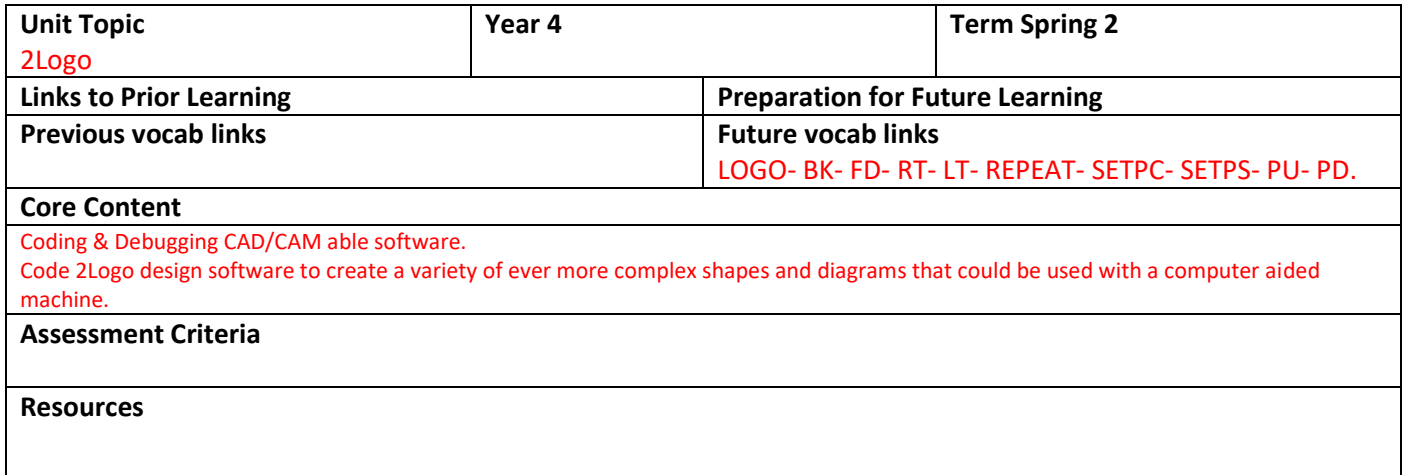

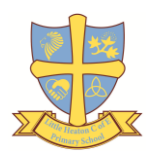

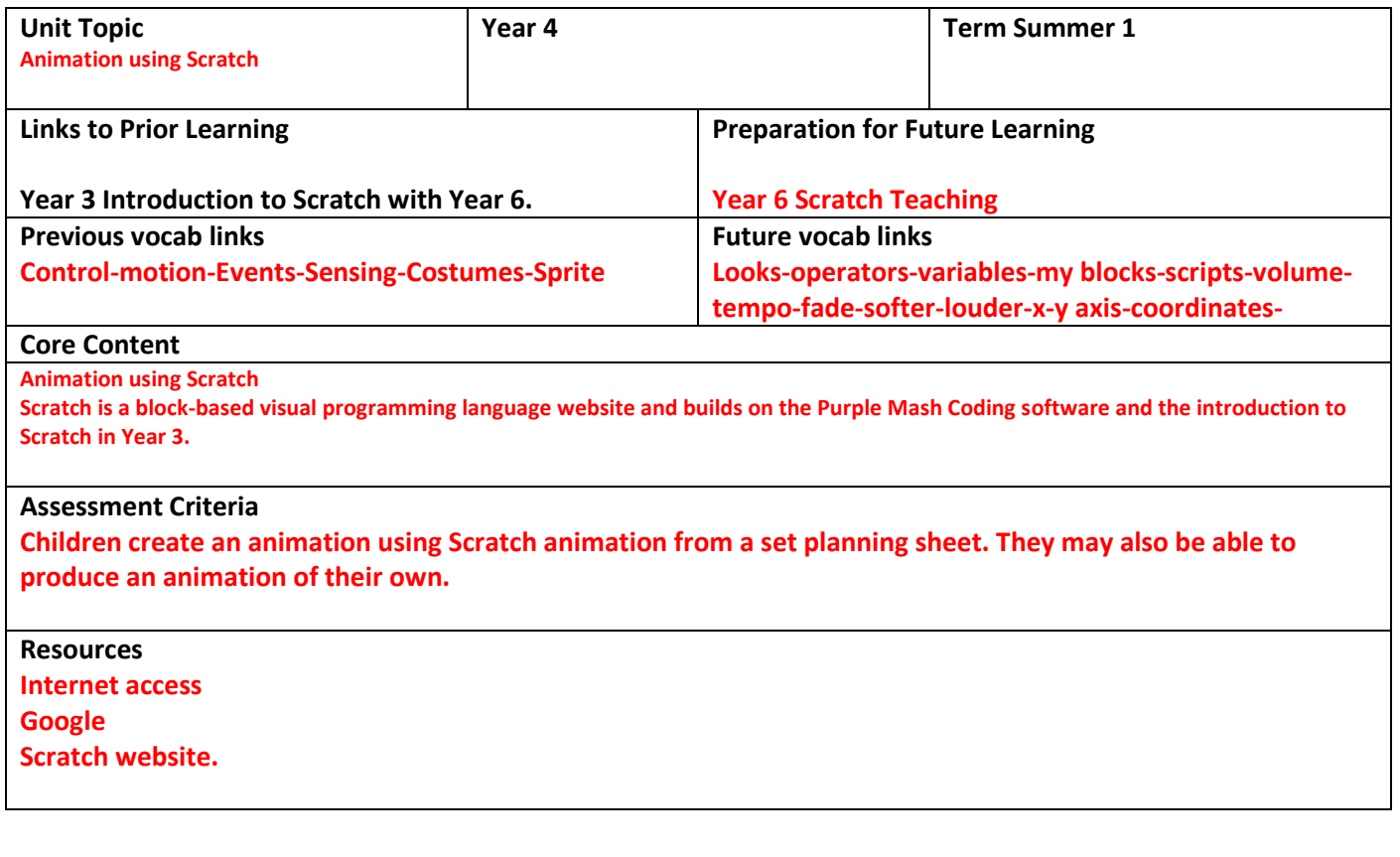

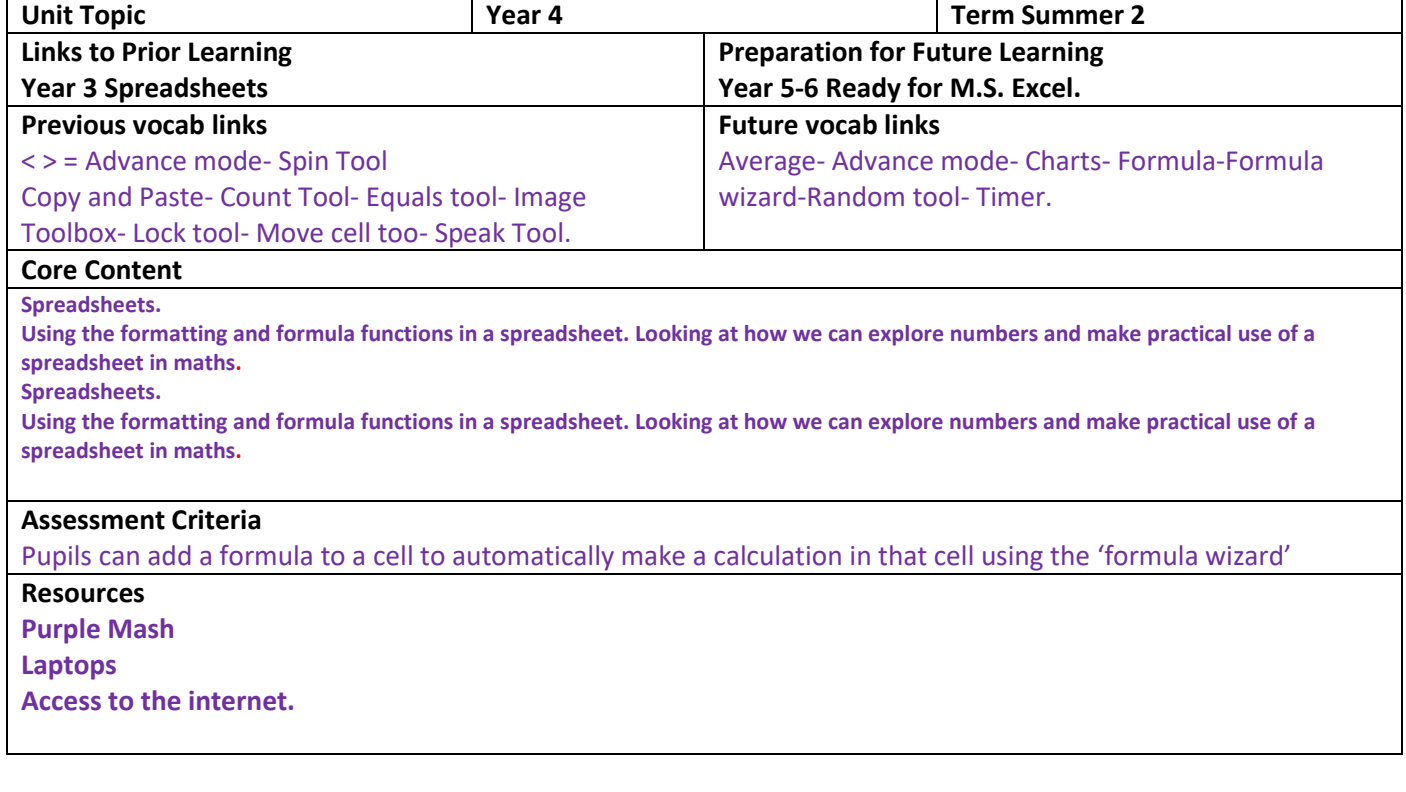

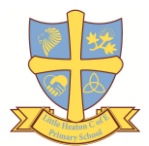

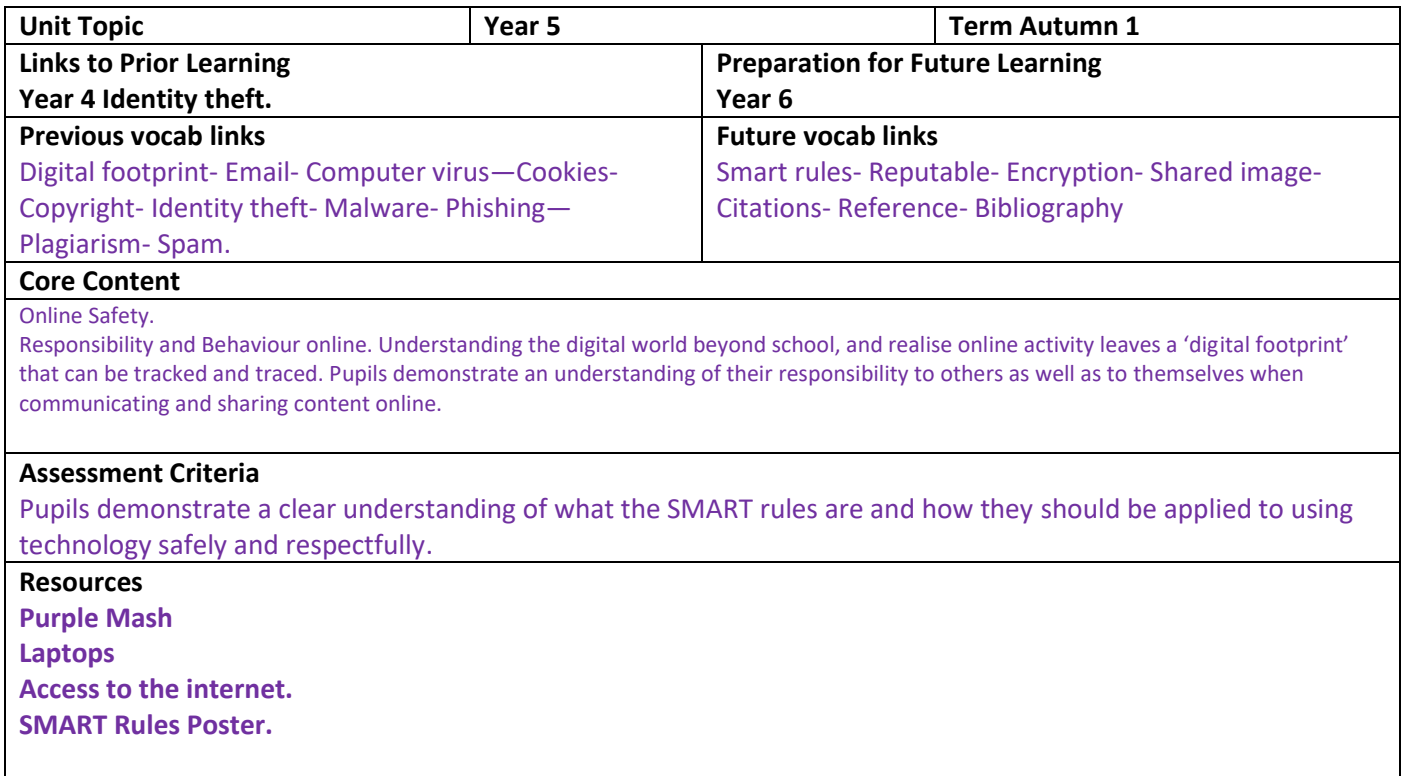

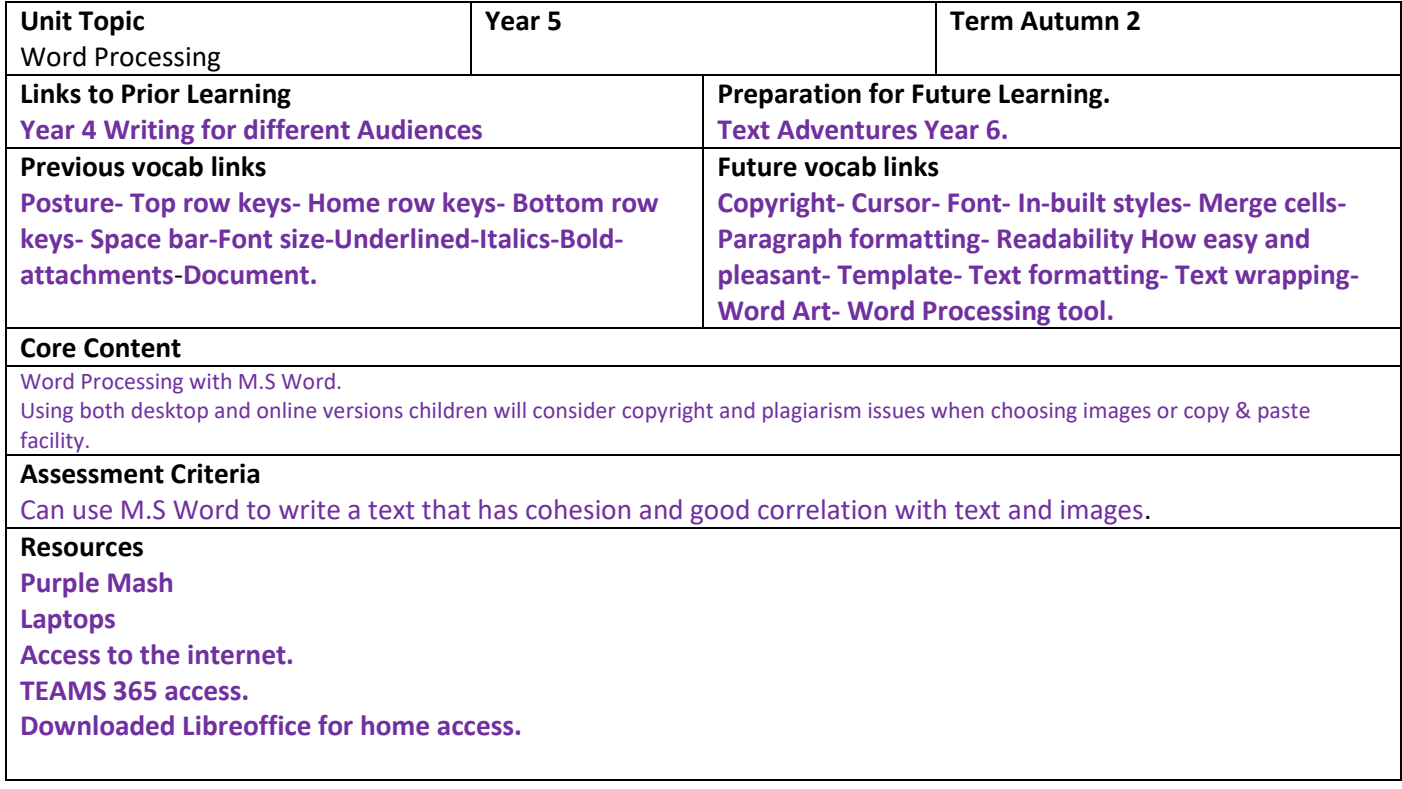

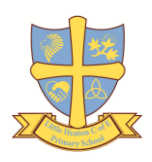

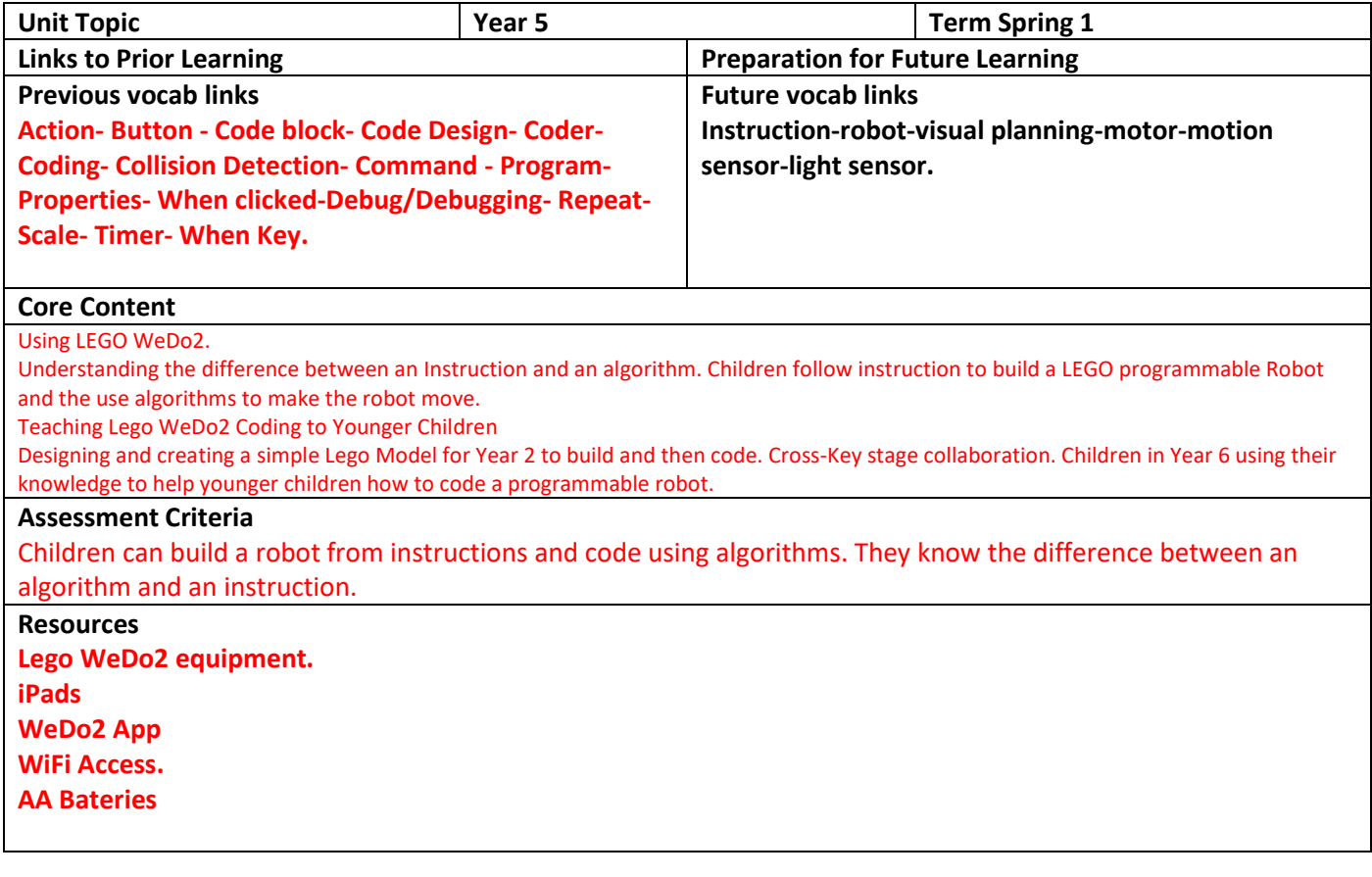

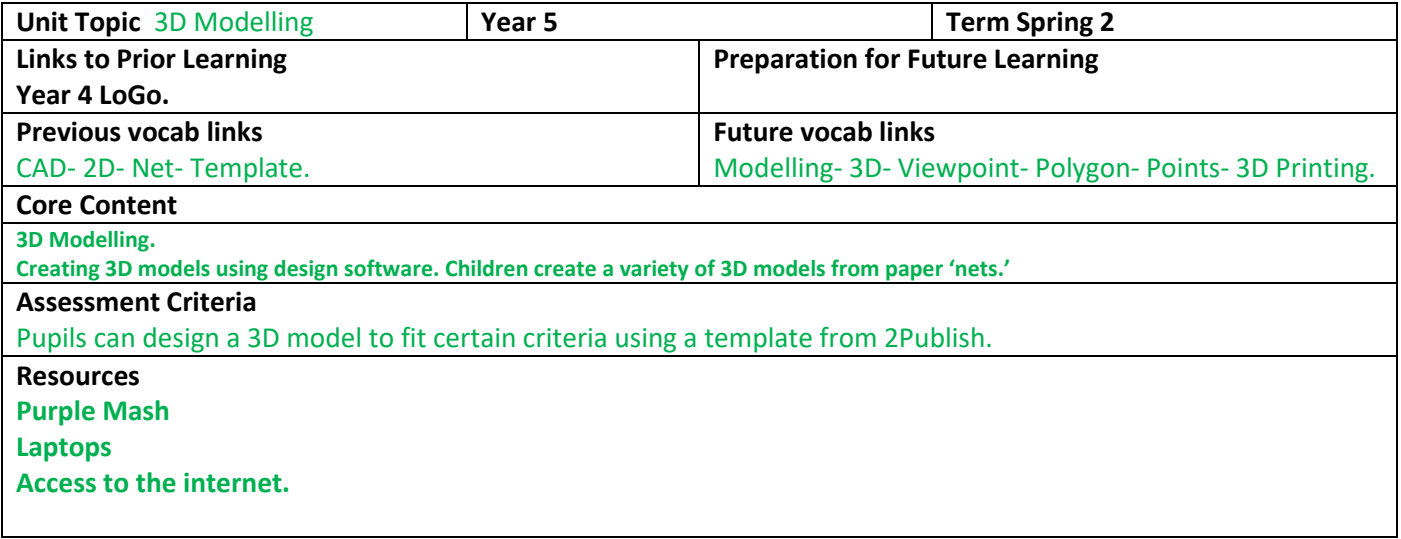

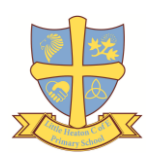

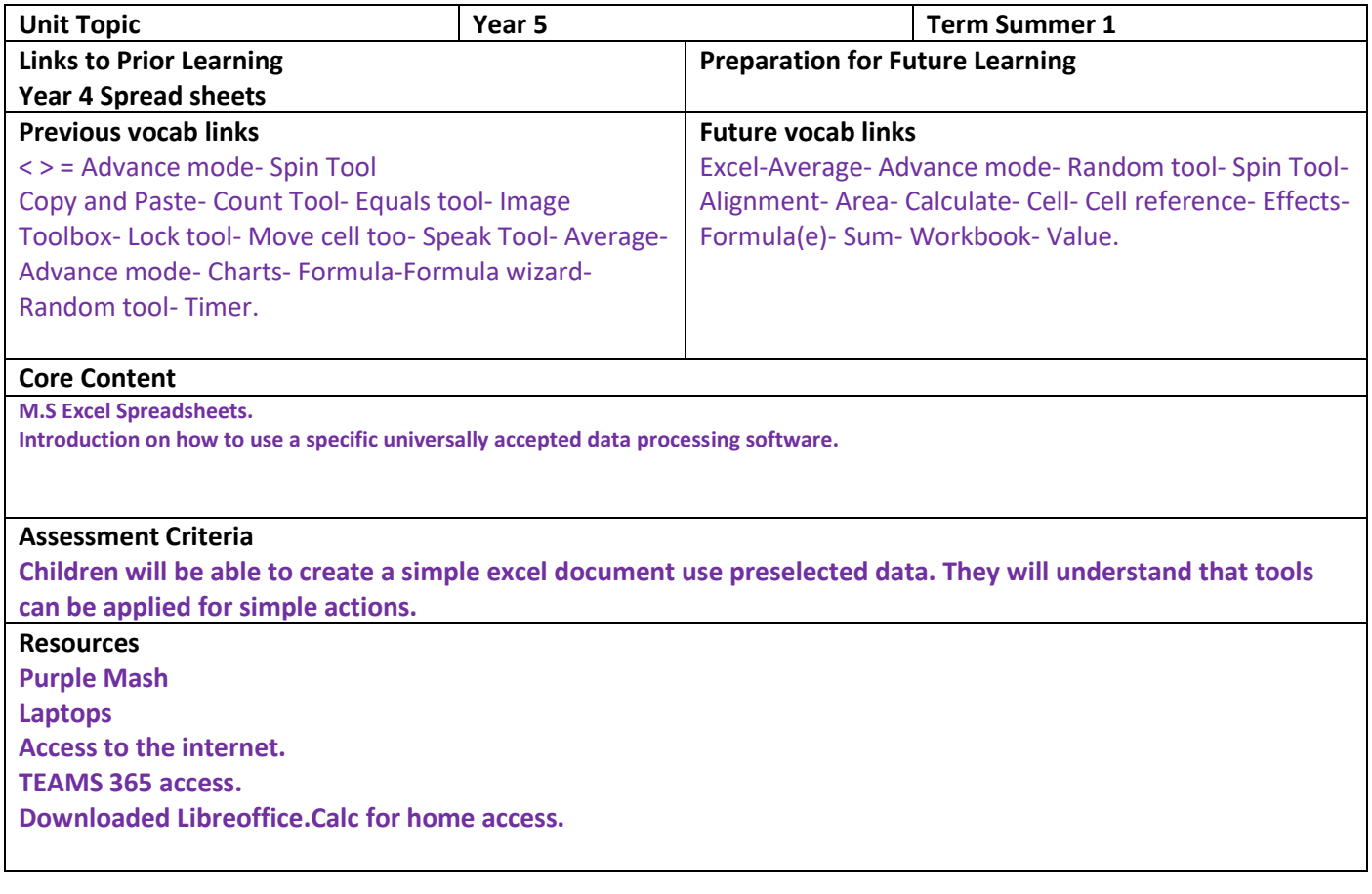

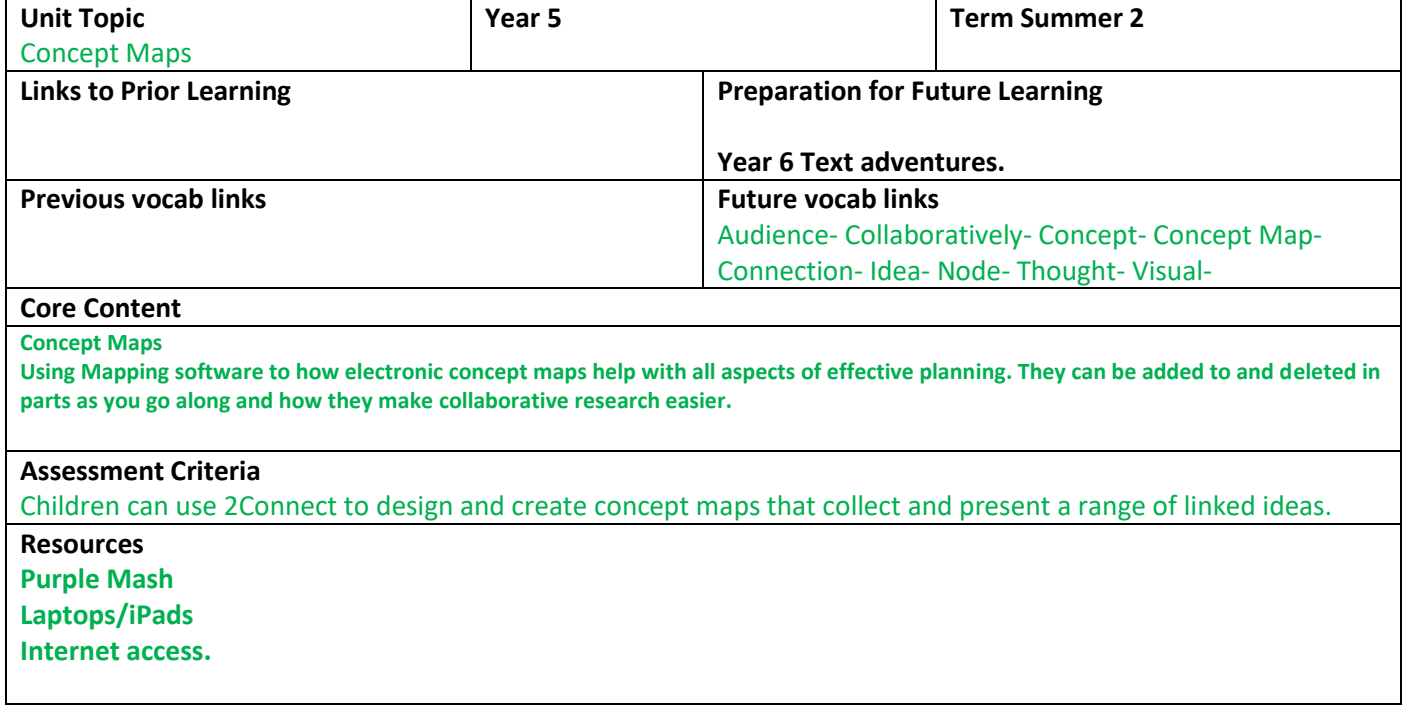

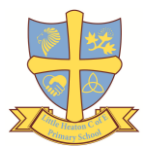

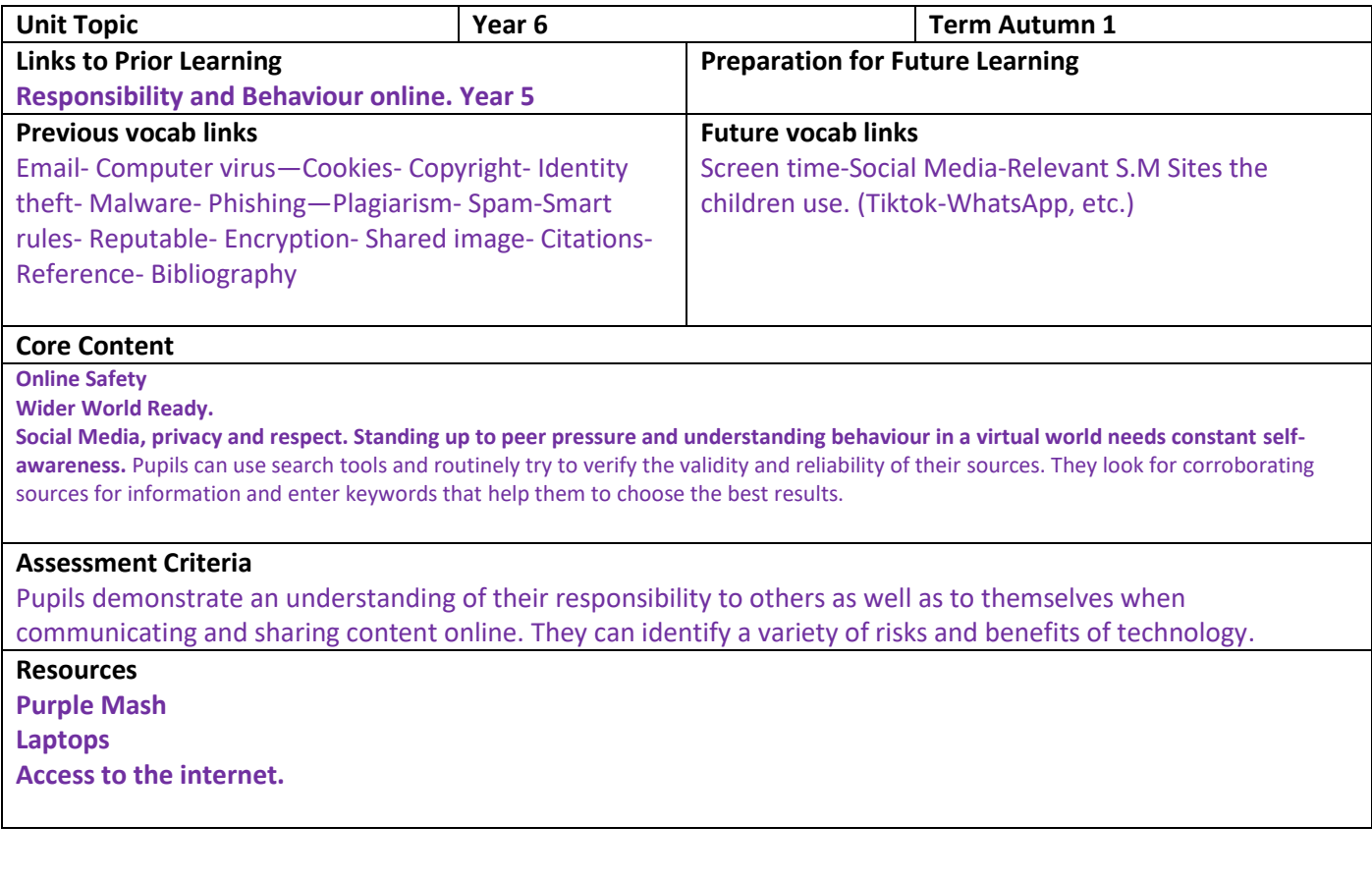

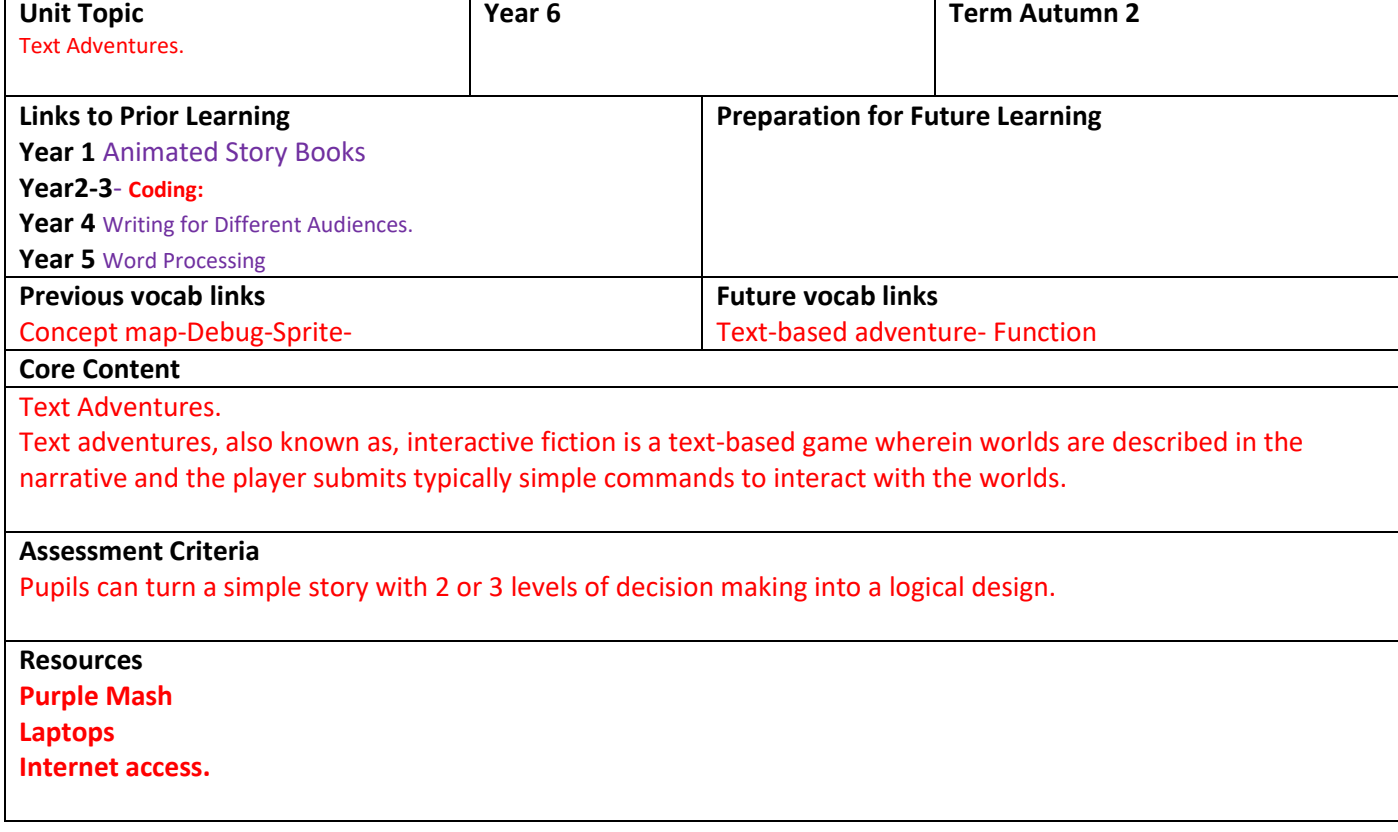

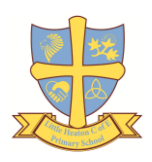

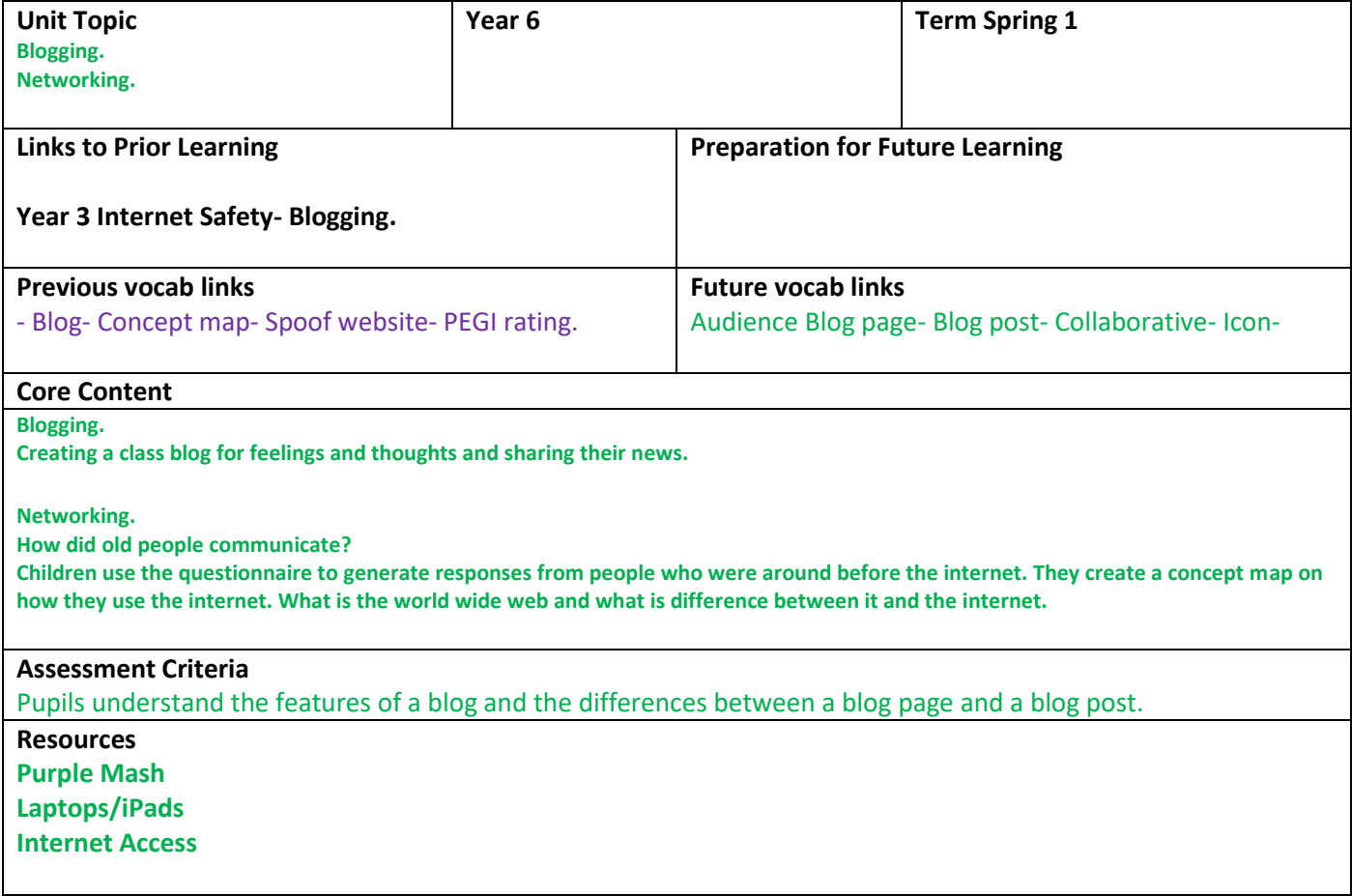

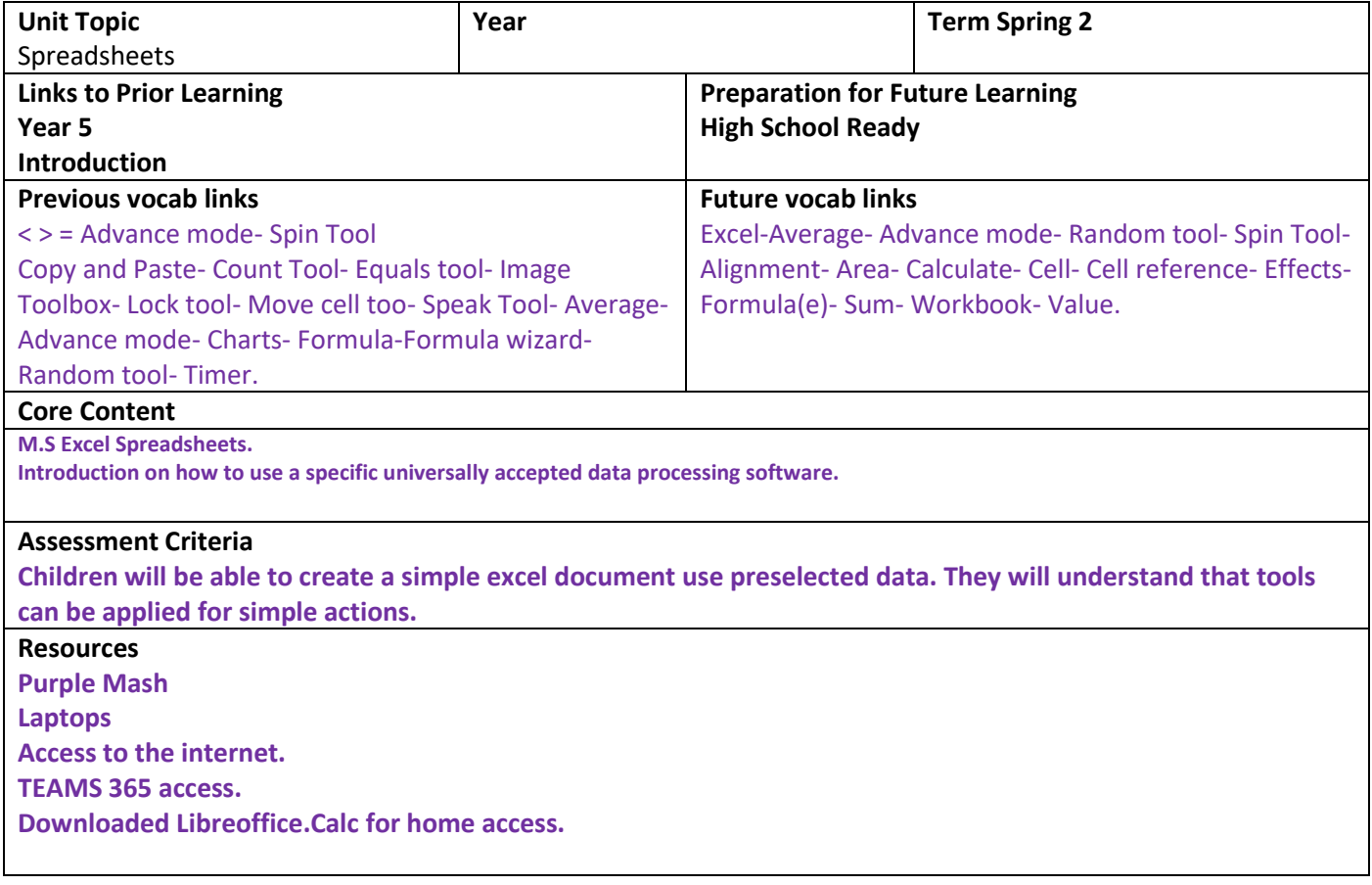

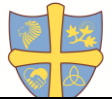

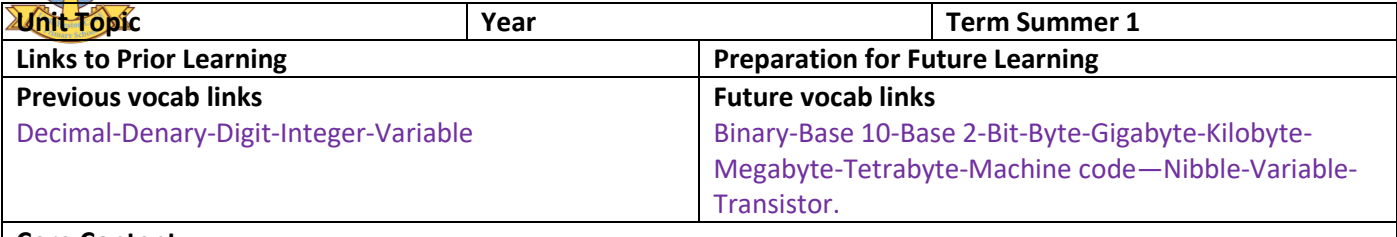

## **Core Content**

**Understanding Binary.**

**Introduction 'ready for High school' in understanding code for computers are 1's & 0's called binary digits and that is why it is called digital technology. Examine how whole numbers are used as the basis for representing all types of data in digital systems.**

### **Assessment Criteria**

Pupils have an understanding of binary as a number system and its purpose and application in computing. **Resources Purple Mash Laptops Access to the internet.**

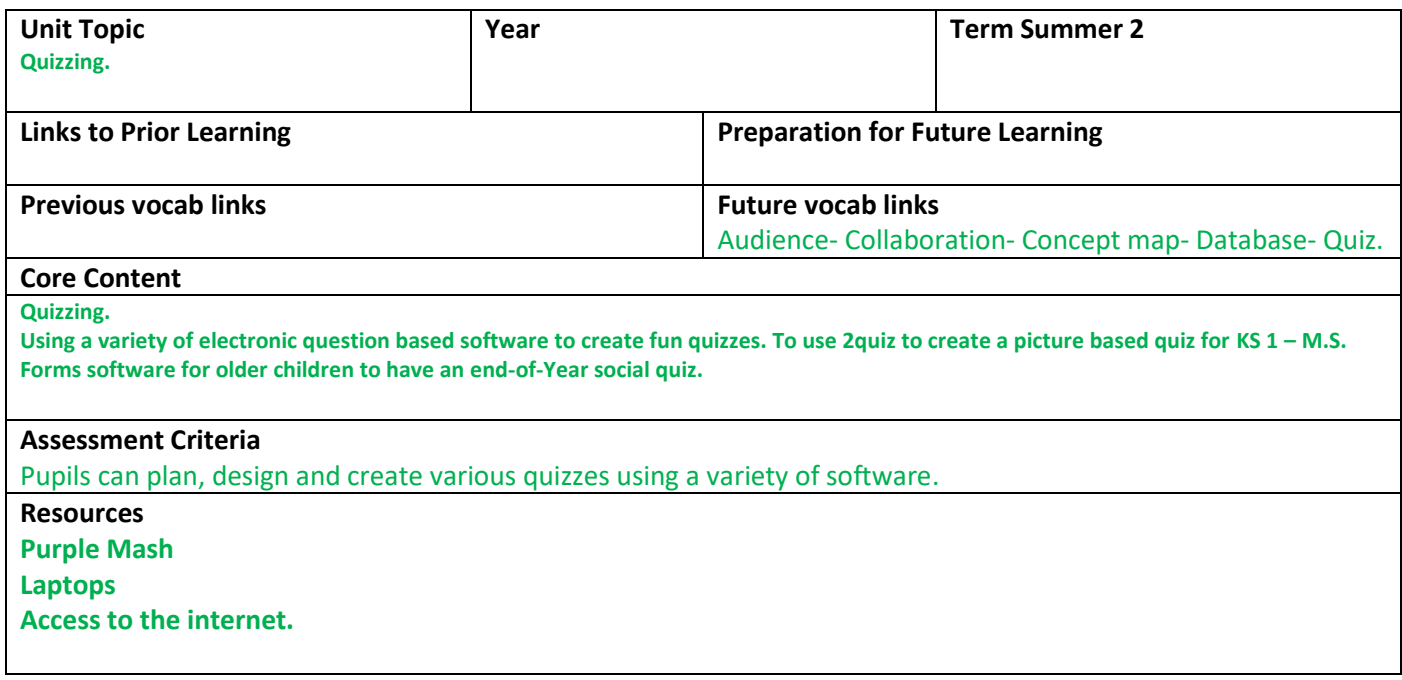